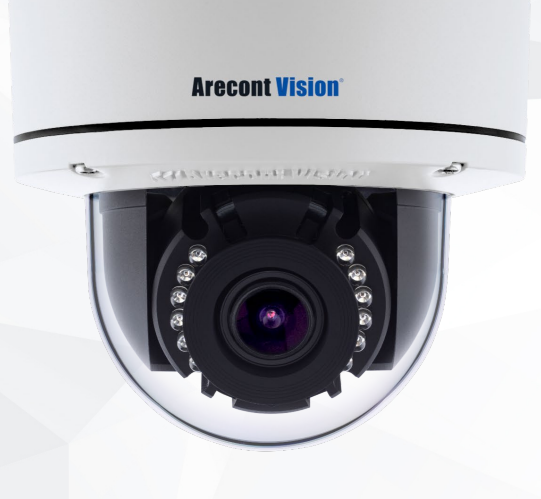

# **ConteraIP**® Outdoor Dome EX Installation Manual

5MP

AV5456PMIR-S

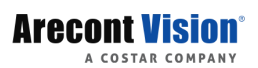

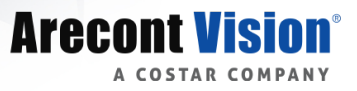

# **Table of Contents**

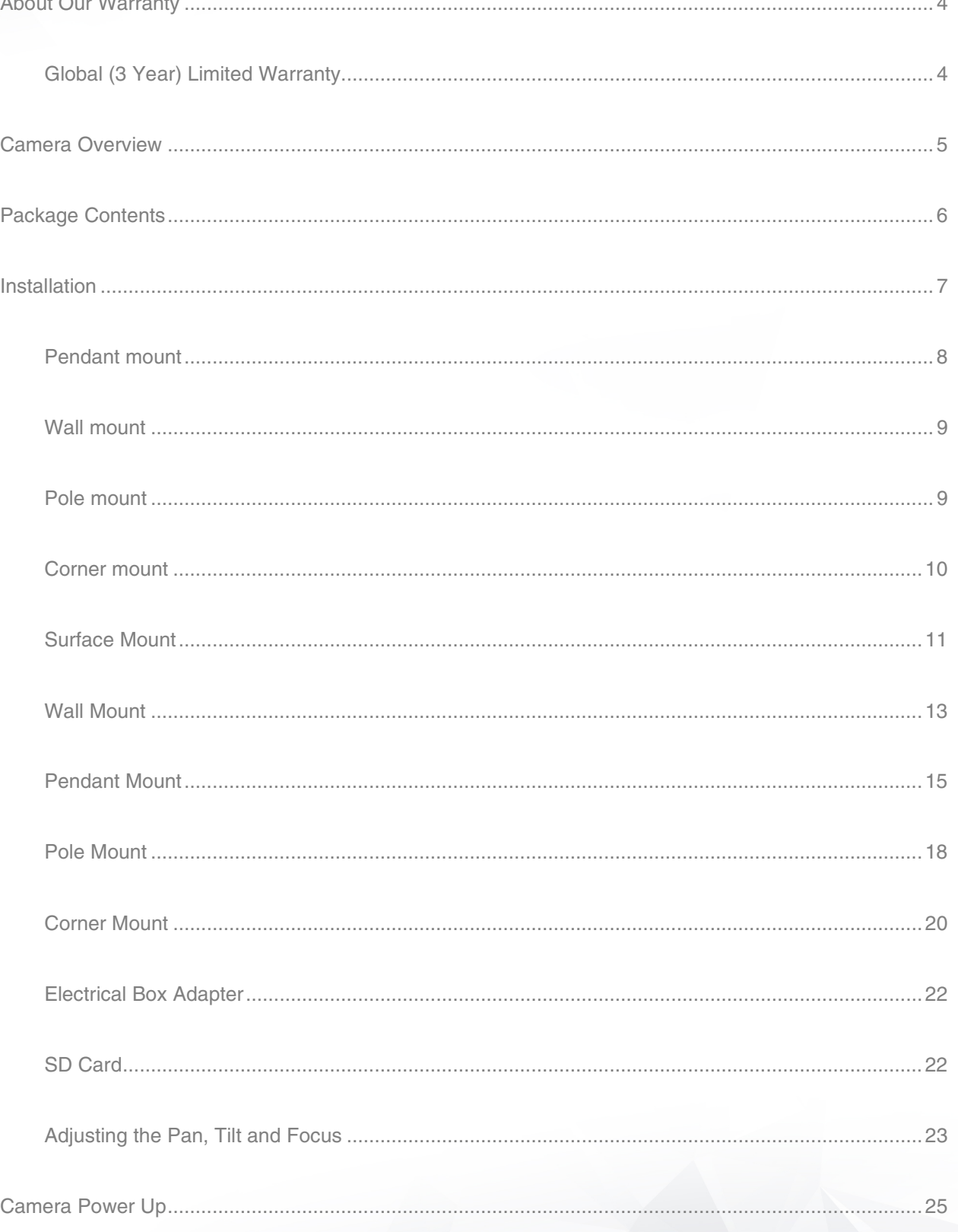

## **ConteralP®** Bullet EX Megapixel Camera

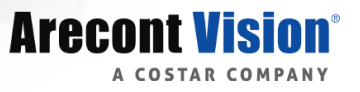

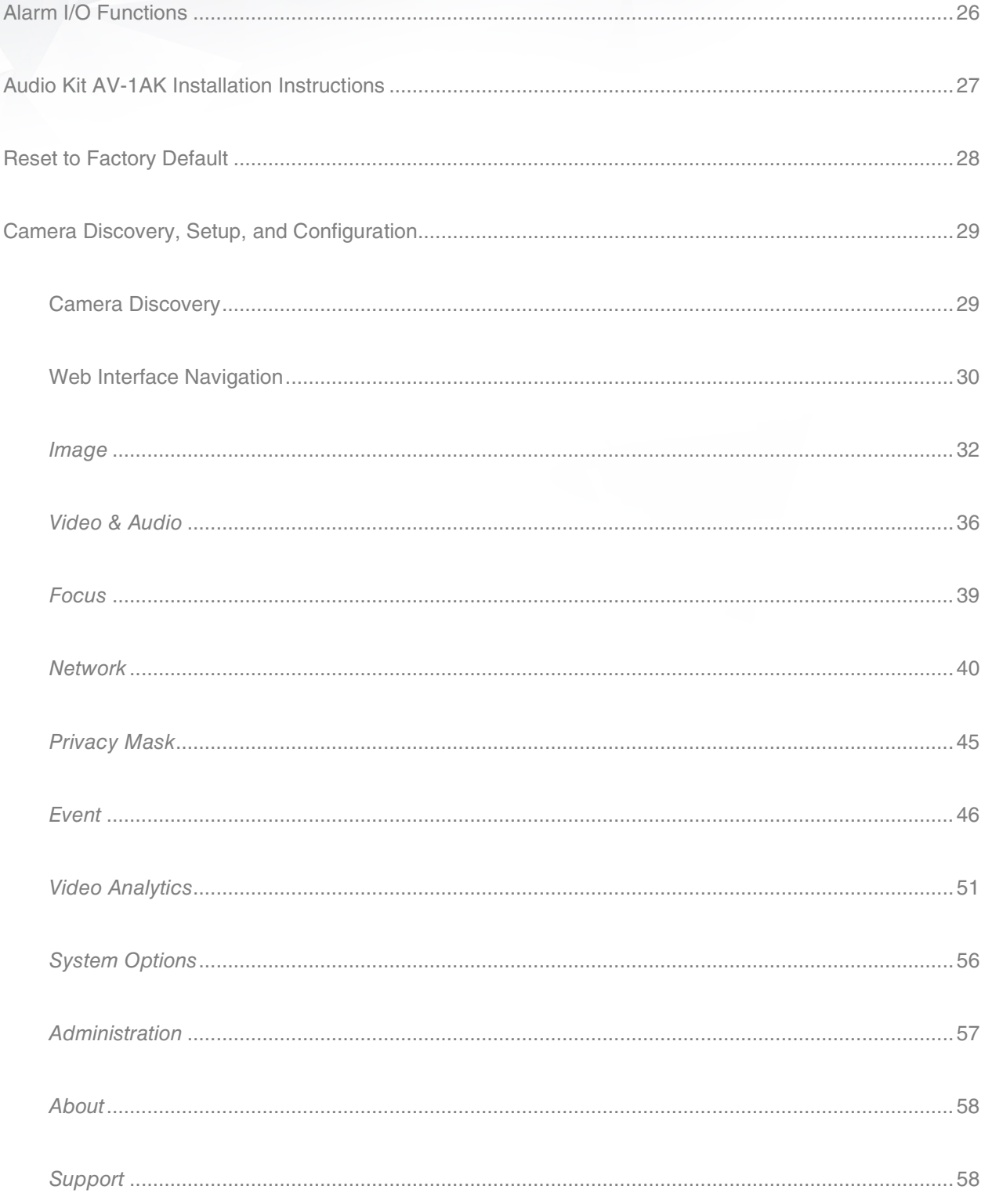

<span id="page-3-1"></span>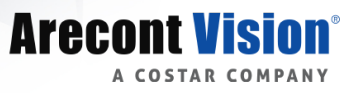

# <span id="page-3-0"></span>About Our Warranty

## Global (3 Year) Limited Warranty

*ARECONT VISION COSTAR warrants to Purchaser a "Limited Warranty" that (a) each Product shall be free from material defects in material and workmanship for a period of thirty-six (36) months from the date of shipment, the "Warranty Period"; (b) during the Warranty Period, the Product will materially conform with the specification in the applicable documentation; (c) all "Licensed Programs" accompanying the Product will materially conform with applicable specifications.*

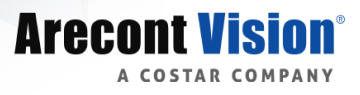

# <span id="page-4-0"></span>Camera Overview

The ConteraIP® Outdoor Dome EX megapixel camera features 5-megapixel (MP) resolution for optimum performance. The ConteraIP® Outdoor Dome combines a day/night mechanical IR cut filter with an integrated motorized remote focus and zoom precision iris (P-iris) lens for excellent, optimal image quality. The ConteraIP® Outdoor Dome EX is ONVIF (Open Network Video Interface Forum) Profile S, G, Q and T compliant, providing interoperability between network video products regardless of manufacturer. The inclusion of on camera video analytics gives the ConteraIP® Outdoor Dome EX the ability to increase situational awareness and gather data for business intelligence. Alarm conditions can be setup to alert security for observed behaviors. Several of the analytic behaviors can also be used for business intelligence data gathering, such as the loitering behavior for tracking dwell time in retail environments. Regardless of the time of day, the ConteraIP® Outdoor Dome EX is prepared for any lighting condition. Enhanced WDR™ (wide dynamic range) at 120dB provides the best visual balance to shaded and bright light conditions, NightView™ offers strong low-light sensitivity for capturing details in extremely poor-lit scenes, and built-in Smart IR LED illumination automatically adjusts output in response to the distance of an object in view to prevent over-exposure when the object is very close to the camera. Arecont Vision® was the first to bring H.264 to the mainstream market and recently developed SNAPstream™ (Smart Noise Adaptation and Processing) technology for reducing bandwidth without impacting image quality. Today we are proud to offer our next generation H.265 with SNAPstream+™ smart codec capable of delivering high quality video while saving over 50% of the data rate to reduce or prevent strain on the network. The microSD card slot supports up to 256GB of storage capacity for convenient onboard storage. The camera's power can be supplied via a Power-over-Ethernet (PoE - IEEE 802.3af) compliant network cable connection. The ConteraIP® Outdoor Dome EX is IP66 rated for both indoor and outdoor applications. All models feature an impact resistant cast-aluminum housing capable of withstanding the equivalent of 55 kg (120 lbs) of force.

#### (i) CAUTION!

- 1. Do not attempt to service a damaged unit yourself. Refer all servicing to qualified service personnel.
- 2. Wiring methods shall be in accordance with the National Electrical Code/NFPA 70/ANSI, and with all local codes and authorities having jurisdiction. Wiring should be UL Listed and/or Recognized wire suitable for the application.
- 3. Always use hardware e.g. screws, anchors, bolts, locking nuts etc. which are compatible with mounting surface and of sufficient length and construction to insure a secure mount.

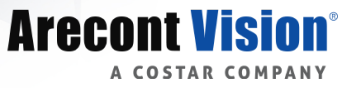

# <span id="page-5-0"></span>Package Contents

• AV5456PMIR-S

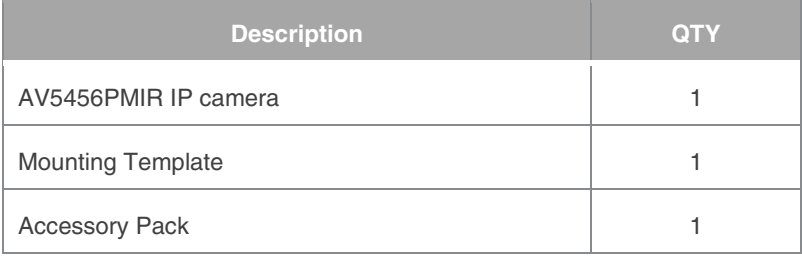

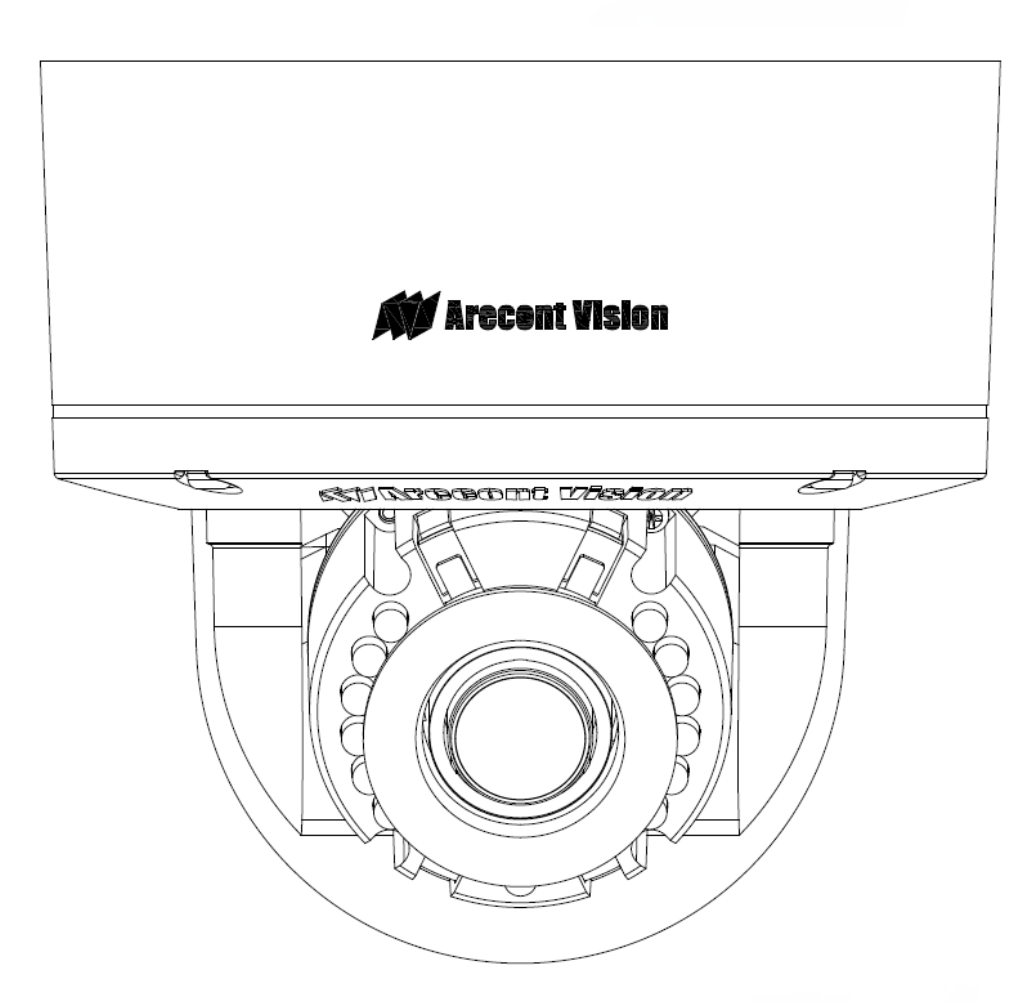

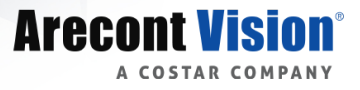

# <span id="page-6-0"></span>Installation

- 1. Determine a secure location to mount the camera.
- 2. Use the supplied security L-key, to loosen the four (4) screws securing the dome cover.
- 3. Remove the dome cover and protective foam. Do not remove screws from the dome cover.

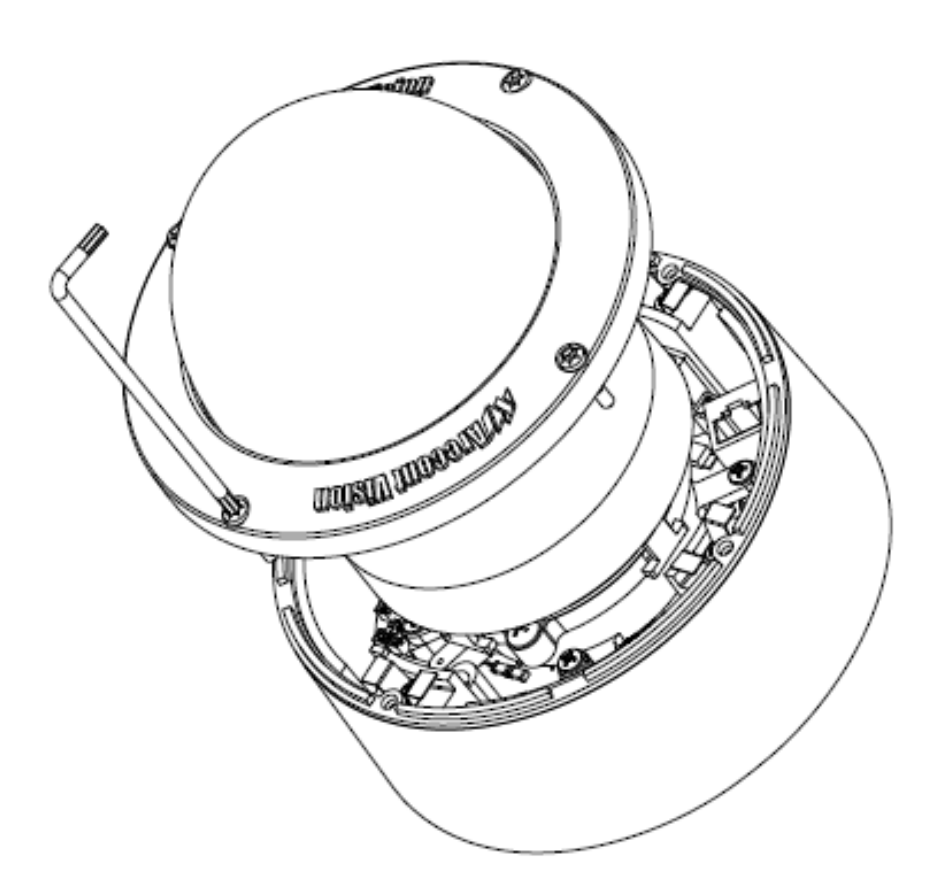

The ConteraIP® Outdoor Dome EX camera has been designed to provide installers with flexible mounting options such as ceilings, walls, poles or corners.

*NOTE: When mounting the camera outdoors or in a wet environment, use of supplied grommet is recommended. Ensure the grommet properly seated flush with the camera housing.*

*NOTE: The camera is suggested to be covered by a minimum 5.6" (14cm) overhang eave.*

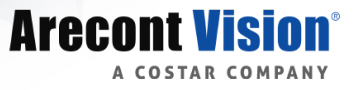

Ensure you have the proper compatible mounting parts prior to starting your installation:

### <span id="page-7-0"></span>**Pendant mount**

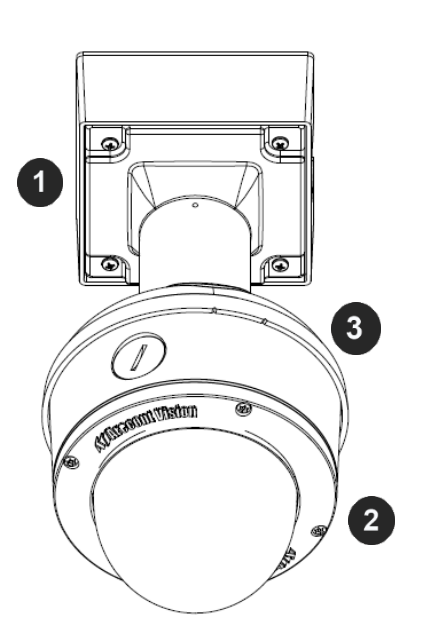

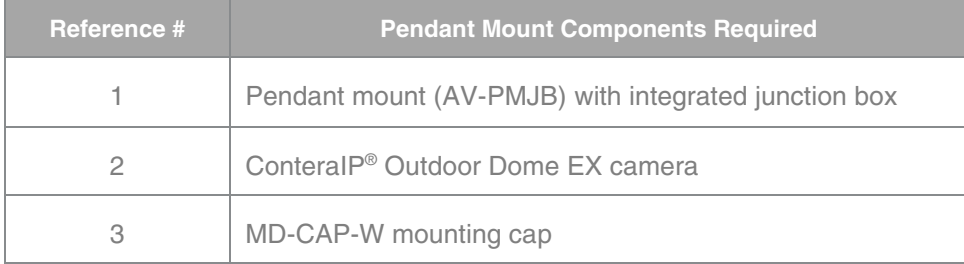

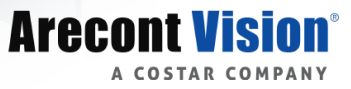

## <span id="page-8-0"></span>**Wall mount**

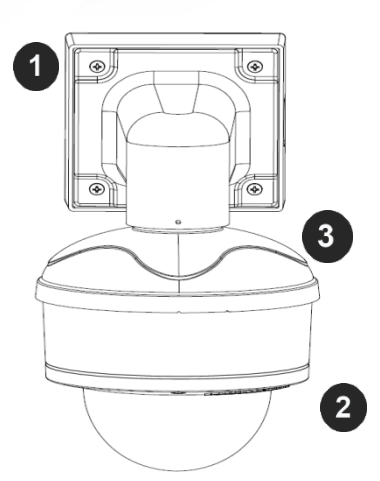

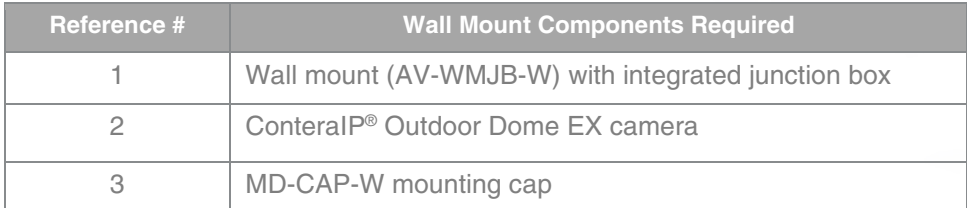

#### <span id="page-8-1"></span>**Pole mount**

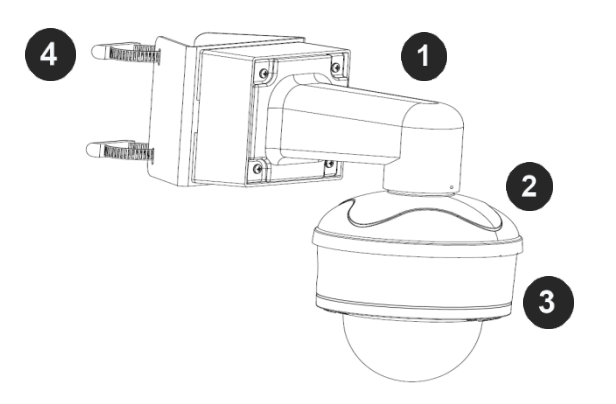

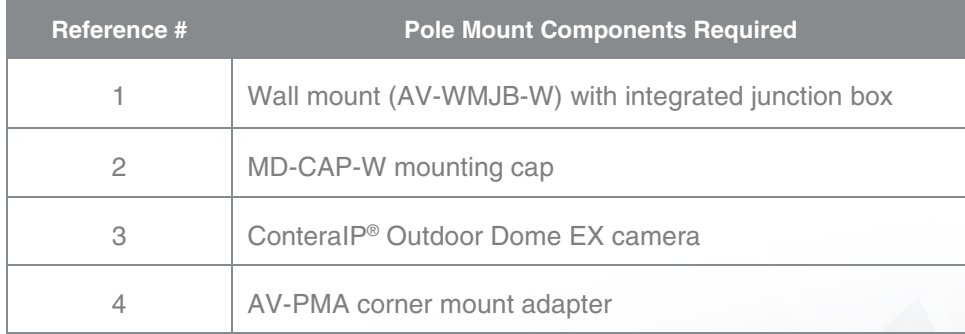

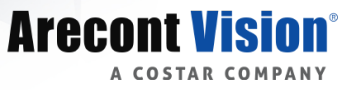

### <span id="page-9-0"></span>**Corner mount**

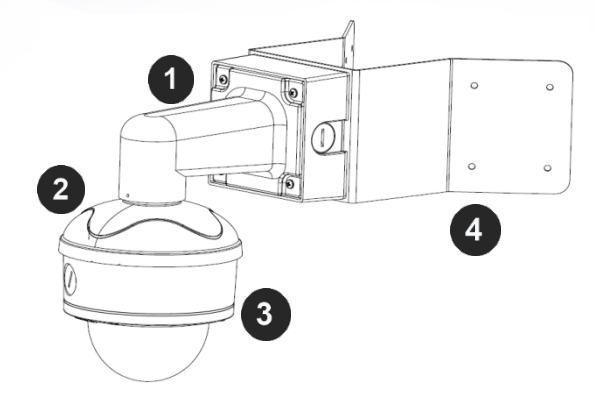

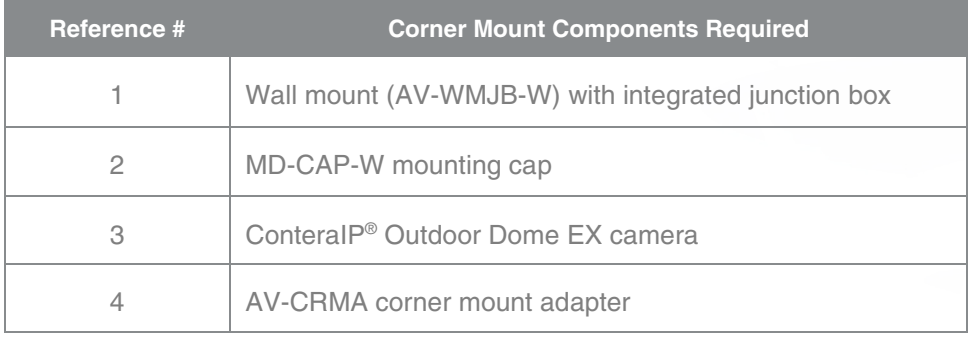

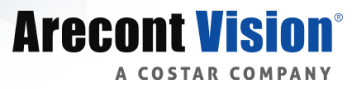

### <span id="page-10-0"></span>**Surface Mount**

The ConteraIP® Outdoor Dome EX camera can be directly attached onto hard ceilings or walls including wood, plastic, metal and concrete.

- 1. Use the template, anchors, and screws provided to prepare the mounting provisions for the camera installation.
- 2. Use the supplied security L-key, to loosen the four (4) tamper resistant screws securing the dome cover. Do not remove screws from the dome cover.

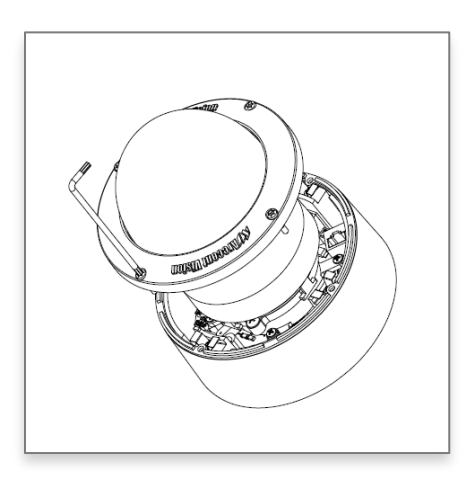

- 3. Remove the protective foam and discard.
- 4. Install four supplied dry wall anchors using the supplied mounting template.
- 5. Align four supplied screws (4pcs #8-16 1¼" tapping screws) with the dry wall anchors and screw mounting plate into place.

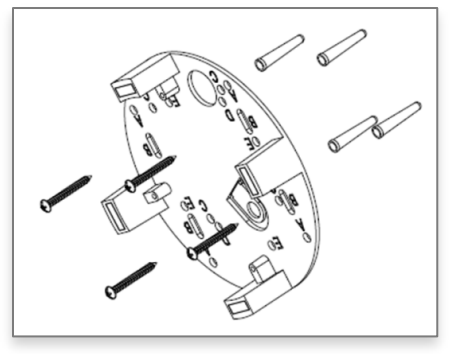

6. Prepare the network cable with the supplied grommet and insertion tool.

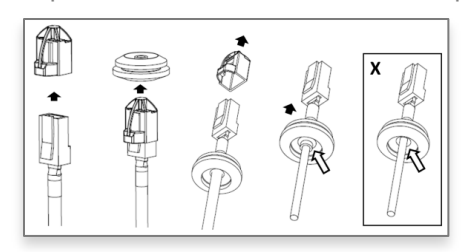

*NOTE: When mounting the camera outdoors or in a wet environment, use of supplied grommet is recommended. Ensure the grommet is properly seated flush with the camera housing.*

7. Align the hole on the camera with the hole on mounting plate, and install the grommet on camera housing.

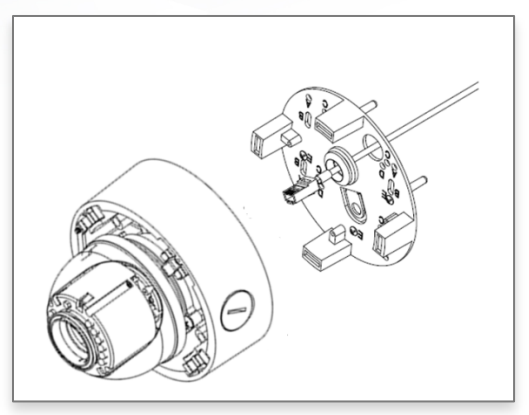

*NOTE: If using the side connection of the NPT port, you need to install the supplied grommet without a through hole on the camera housing, and remove the cap covering the side entrance, otherwise; leave the cap in place. If using the NPT port, always use Teflon tape around the threads to ensure proper sealing. The conduit fits ¾" NPT standard. Ensure NPT port is facing downward.*

8. Fasten securely four captive screws.

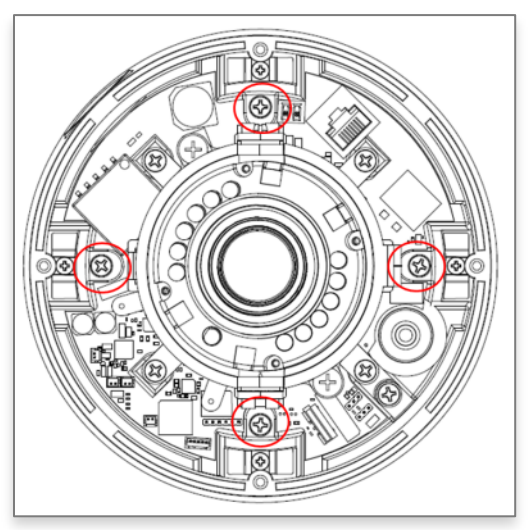

- 9. Attach the Dome Cover to the ConteraIP® Outdoor Dome EX camera and fasten securely four captive screws.
- 10. To configure the camera, reference the *camera discovery, set-up and configuration* section.

#### (i) CAUTION!

The captive screws must be used to properly secure the dome cover and camera housing. Failure to use the captive fastener may result in serious injury. When mounting the dome cover to the camera housing, ensure that the gasket is properly seated and not folded. Failure to do so may result in water and dust ingress. Water damage from improper installation is not covered by the warranty!

**Arecont** 

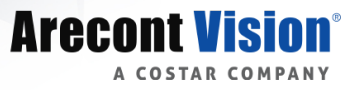

#### <span id="page-12-0"></span>**Wall Mount**

For a proper wall mount installation, the AV-WMJB-W wall mount and MD-CAP-W wall mount cap are required (sold separately). A wall mount should only be attached onto hard ceilings including wood, plastic, metal, and concrete.

- 1. Using the Mounting template, prepare the mounting provisions for the camera installation.
- 2. Connect wall mount cap and wall mount. *NOTE: The thread size for Top shield, pendant pole and mount is 1.5" NPT.*

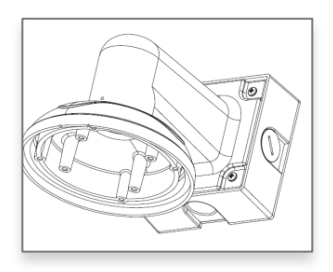

- 3. Attach the wall mount to the wall using the four drywall screws provided or any optional hardware suitable for the mounting surface.
- 4. Run the Ethernet Cable and outside power cable (if necessary) through the supplied rubber gasket and then through the wall mount. Ensure the gasket is seated properly.
- 5. Attach the mounting plate to the MD-CAP-W with the supplied screws.

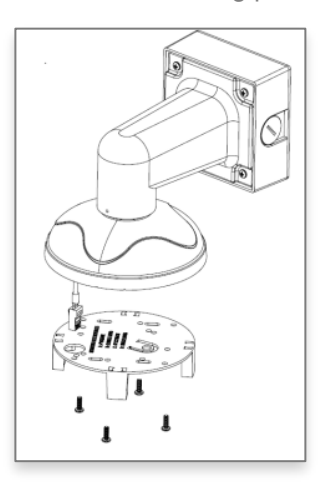

6. Prepare the network cable with the supplied grommet and insertion tool.

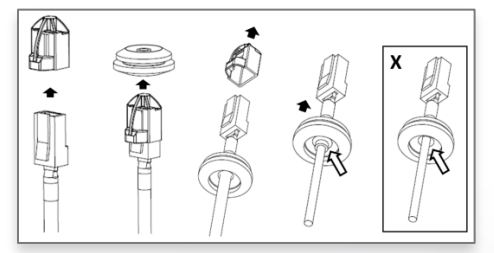

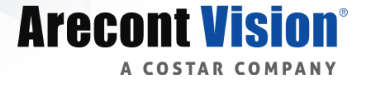

*NOTE: When mounting the camera outdoors or in a wet environment, use of supplied grommet is recommended. Ensure the grommet is properly seated flush with the camera housing.*

7. Align the hole on the camera with the hole on mounting plate, and install the grommet on camera housing.

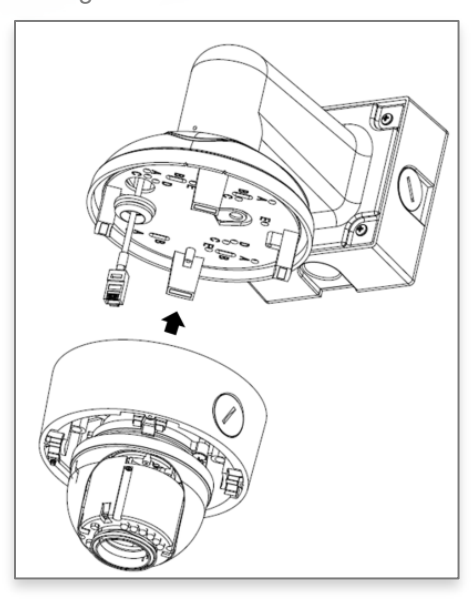

8. Fasten securely four captive screws.

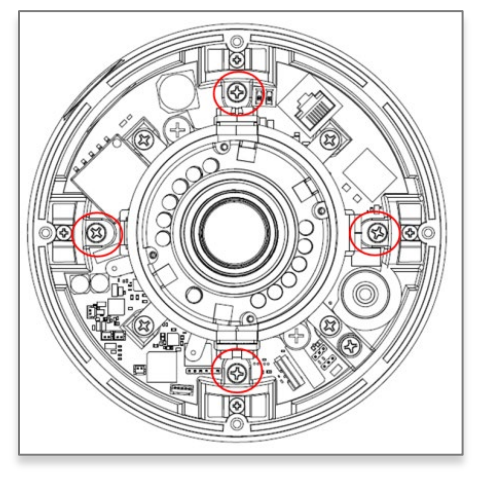

- 9. Attach the Dome Cover to the ConteralP® Outdoor Dome EX camera and fasten securely four captive screws.
- 10. To configure the camera, reference the *camera discovery, set-up and configuration* section.

### (i) CAUTION!

The captive screws must be used to properly secure the dome cover and camera housing. Failure to use the captive fastener may result in serious injury. When mounting the dome cover to the camera housing, ensure that the gasket is properly seated and not folded. Failure to do so may result in water and dust ingress. Water damage from improper installation is not covered by the warranty!

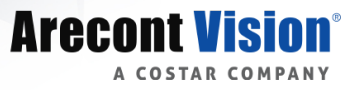

#### <span id="page-14-0"></span>**Pendant Mount**

For a proper pendant mount installation, the AV-PMJB pendant mount and MD-CAP-W mounting cap are required (sold separately). A pendant mount should only be attached onto hard ceilings including wood, plastic, metal, and concrete.

- 1. Using the Mounting template, prepare the mounting provisions for the camera installation.
- 2. Connect the cap, pendant pole and mount together. *NOTE: The thread size for Top shield, pendant pole and mount is 1.5" NPT.*

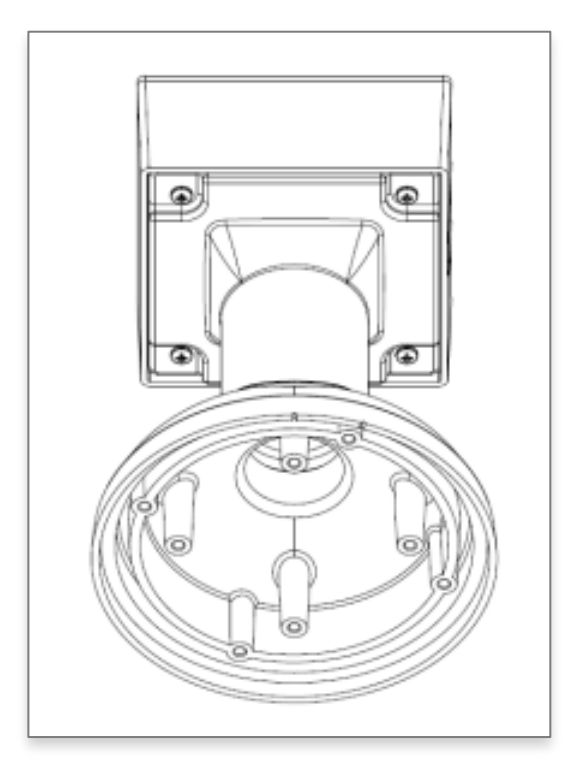

- 3. Attach the pendant mount to the ceiling using the four wood screws provided or any optional hardware suitable for the mounting surface.
- 4. Run the Ethernet Cable and outside power cable (if necessary) through the supplied rubber gasket and then through the wall mount. Ensure the gasket is seated properly.

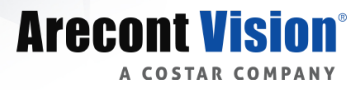

5. Attach the mounting plate to the MD-CAP-W with the supplied screws.

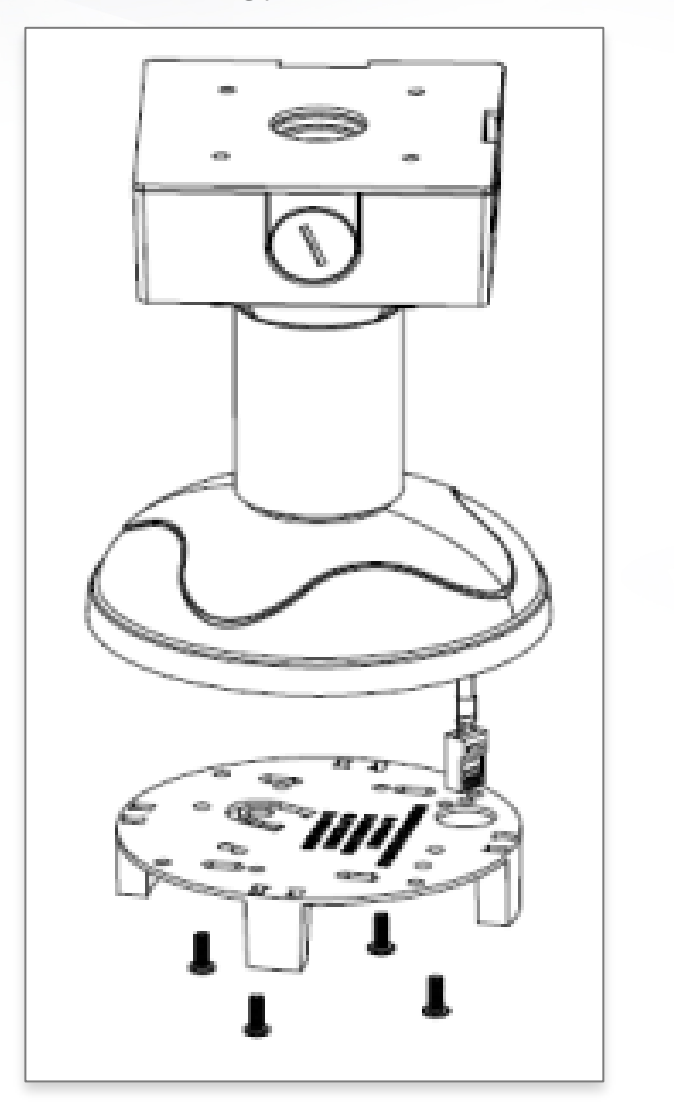

6. Prepare the network cable with the supplied grommet and insertion tool.

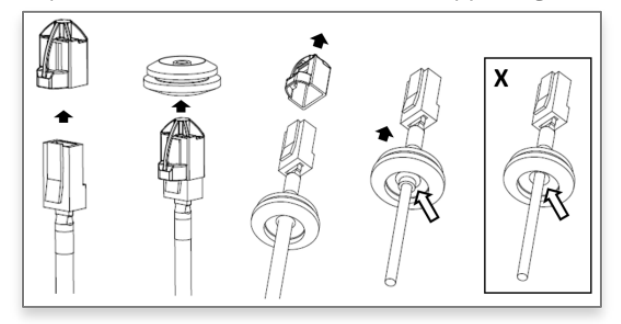

*NOTE: When mounting the camera outdoors or in a wet environment, use of supplied grommet is recommended. Ensure the grommet is properly seated flush with the camera housing.*

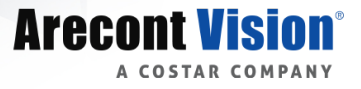

7. Align the hole on the camera with the hole on mounting plate, and install the grommet on camera housing.

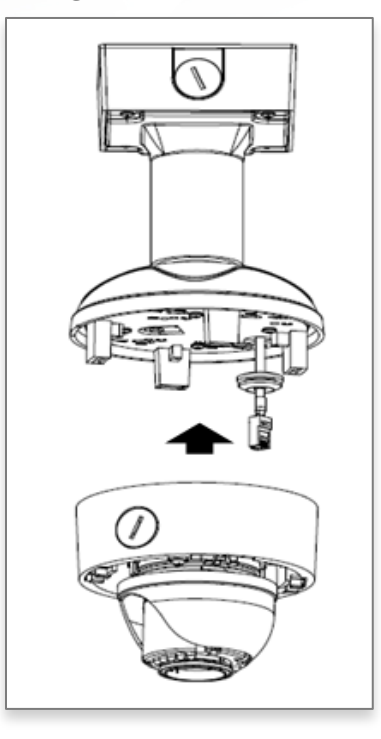

8. Fasten securely four captive screws.

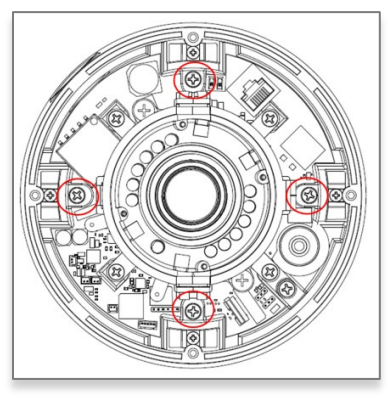

- 9. Attach the Dome Cover to the ConteralP® Outdoor Dome EX camera and fasten securely four captive screws.
- 10. To configure the camera, reference the *camera discovery, set-up and configuration* section.

## (i) CAUTION!

The captive screws must be used to properly secure the dome cover and camera housing. Failure to use the captive fastener may result in serious injury. When mounting the dome cover to the camera housing, ensure that the gasket is properly seated and not folded. Failure to do so may result in water and dust ingress. Water damage from improper installation is not covered by the warranty!

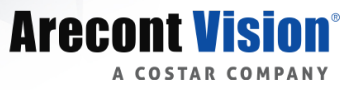

#### <span id="page-17-0"></span>**Pole Mount**

For a pole mount installation, the AV-WMJB-W wall mount, AV-PMA pole mount, and MD-CAP-W mount cap are required (sold separately). A pole mount should only be attached onto hard ceilings including wood, plastic, metal, and concrete.

- 1. Using the Mounting template, prepare the mounting provisions for the camera installation.
- 2. Connect the wall mount cap and wall mount.
- 3. Attach the Junction Box Adapter to the Pole Mount Adapter.
- 4. Remove the conduit plug on the junction box adapter and connect 34" NPT conduit to the junction box adapter.

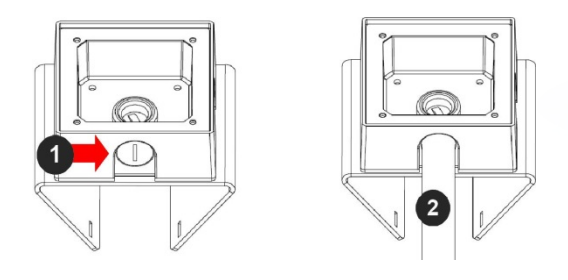

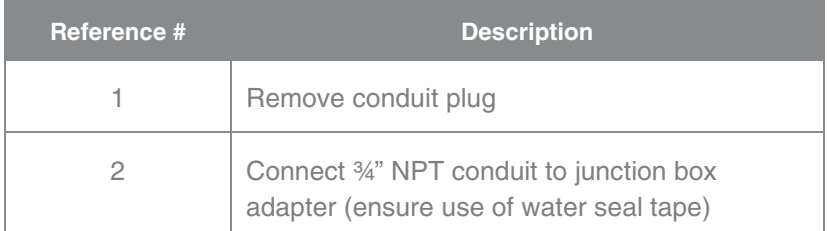

*NOTE: Use silicon or water pipe seal tape to make sure no water leakage between conduit pipe and junction box adapter.*

- 5. Run the Ethernet cable and outside power cable (if necessary) through the Junction Box Adapter. Ensure the gasket is seated properly.
- 6. Attach the Wall Mount Adapter (AV-WMJB-W) to the Pole Mount Adapter (AV-PMA).

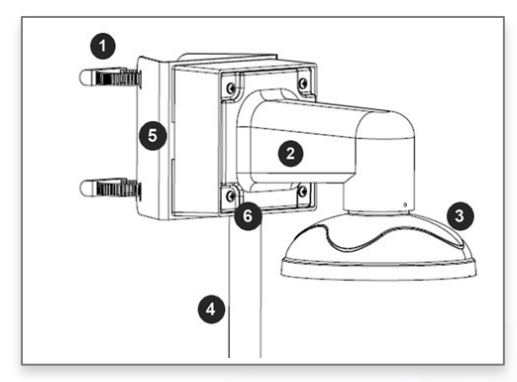

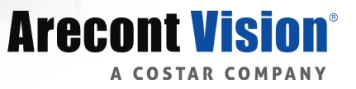

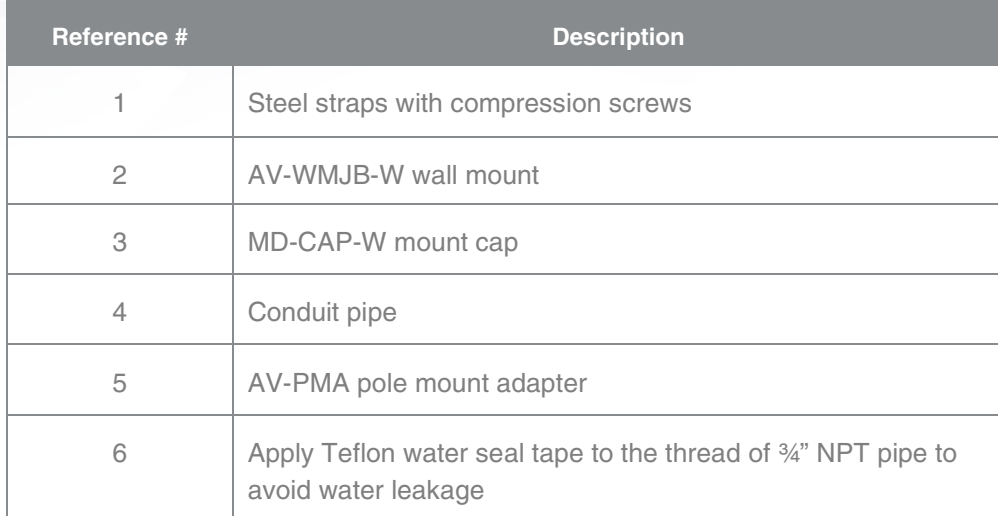

- 7. Use the supplied two Steel Straps to attach the Pole Mount Adapter to the pole and tighten the compression screws.
- 8. To attach the camera to the Wall Mount Adapter (AV-WMJB-W), reference the Installation and Wall Mount section.
- 9. To configure the camera, reference the *camera discovery, set-up and configuration* section.

#### (i) CAUTION!

The captive screws must be used to properly secure the dome cover and camera housing. Failure to use the captive fastener may result in serious injury. When mounting the dome cover to the camera housing, ensure that the gasket is properly seated and not folded. Failure to do so may result in water and dust ingress. Water damage from improper installation is not covered by the warranty!

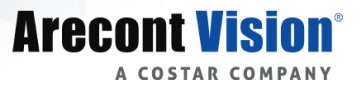

### <span id="page-19-0"></span>**Corner Mount**

For a corner mount installation, the AV-WMJB-W wall mount, AV-CRMA corner mount, and MD-CAP-W mount cap are required (sold separately). A corner mount should only be attached onto hard corner surfaces including wood, plastic, metal, and concrete.

- 1. Using the Mounting template, prepare the mounting provisions for the camera installation.
- 2. Connect the wall mount cap and wall mount.
- 3. Attach the Junction Box Adapter to the Corner Mount Adapter.
- 4. Remove the conduit plug on the junction box adapter and connect 34" NPT conduit to the junction box adapter.

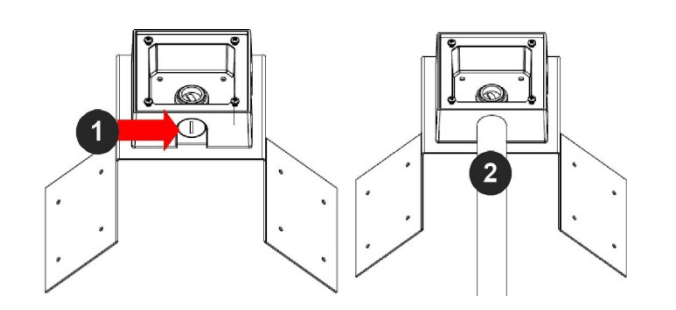

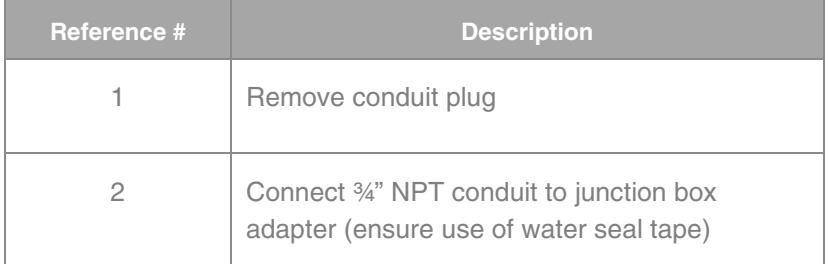

*NOTE: Use silicon or water pipe seal tape to make sure no water leakage between conduit pipe and junction box adapter.*

- 5. Run the Ethernet cable and outside power cable (if necessary) through the Junction Box Adapter. Ensure the gasket is seated properly.
- 6. Attach the Wall Mount Adapter (AV-WMJB-W) to the Corner Mount Adapter (AV-CRMA).

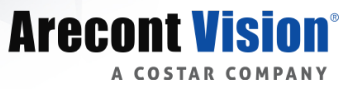

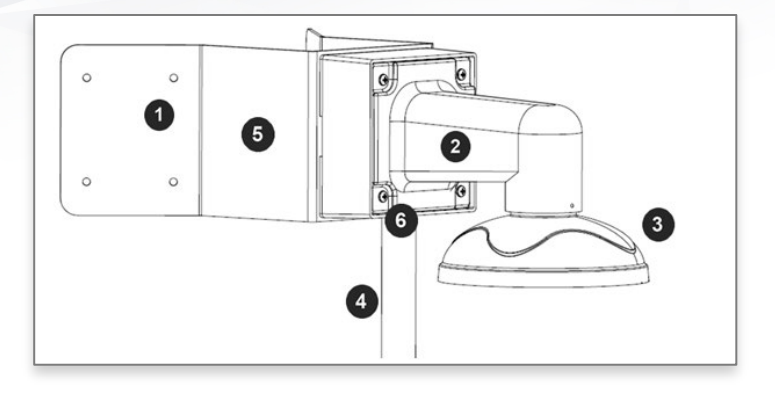

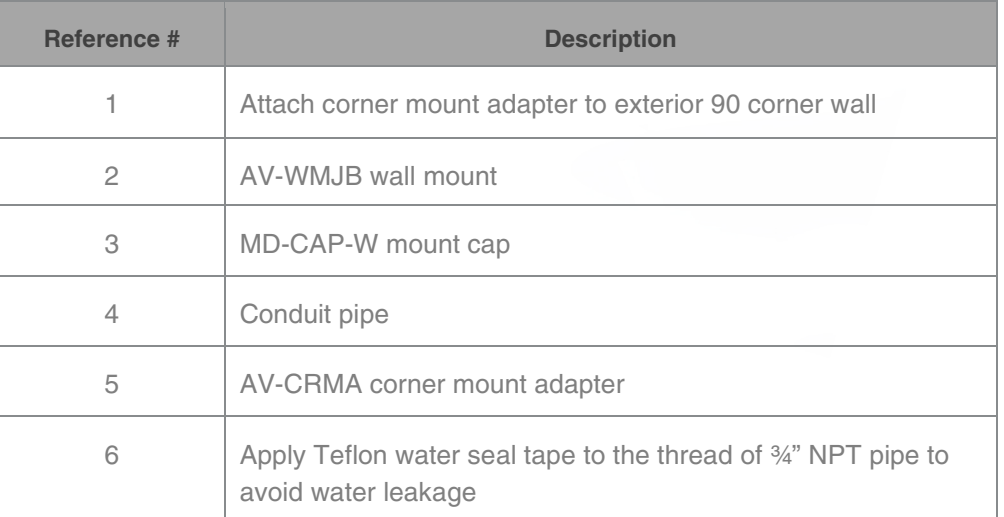

- 7. Using the screws provided (or other hardware), attach the Corner Mount Adapter to an exterior 90 degree corner wall.
- 8. To attach the camera to the Wall Mount Adapter (AV-WMJB), reference the Installation and Wall Mount section.
- 9. To configure the camera, reference the *camera discovery, set-up and configuration* section.

#### (i) CAUTION!

The captive screws must be used to properly secure the dome cover and camera housing. Failure to use the captive fastener may result in serious injury. When mounting the dome cover to the camera housing, ensure that the gasket is properly seated and not folded. Failure to do so may result in water and dust ingress. Water damage from improper installation is not covered by the warranty!

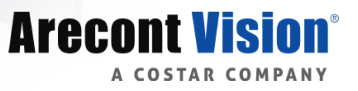

### <span id="page-21-0"></span>**Electrical Box Adapter**

The mounting plate is used to attach the camera to a common single, double or square electrical box.

- 1. Using the supplied machine screws, match the mounting holes on the electrical box adapter with the threaded holes on the electrical box. Ensure every threaded hole is matched with a mounting hole.
- 2. Attach the electrical box adapter to the user supplied electrical box.

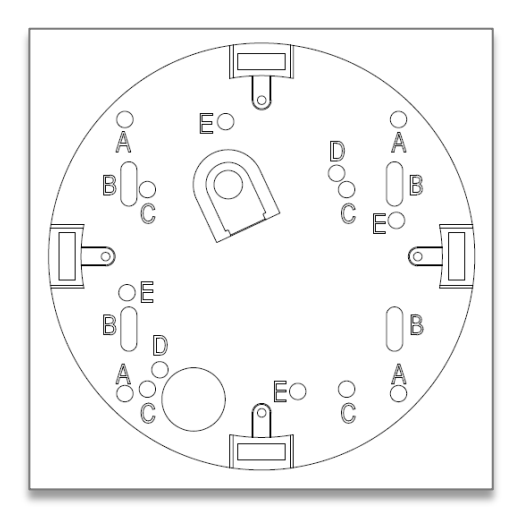

#### <span id="page-21-1"></span>**SD Card**

Insert an SD card (user supplied) into the SD card slot until it locks in place. The location of the SD card slot is located on the main board. The SD card can only be set-up via the Web Interface.

*Note: Upon insertion or removal of an SD card, the camera must be rebooted.* 

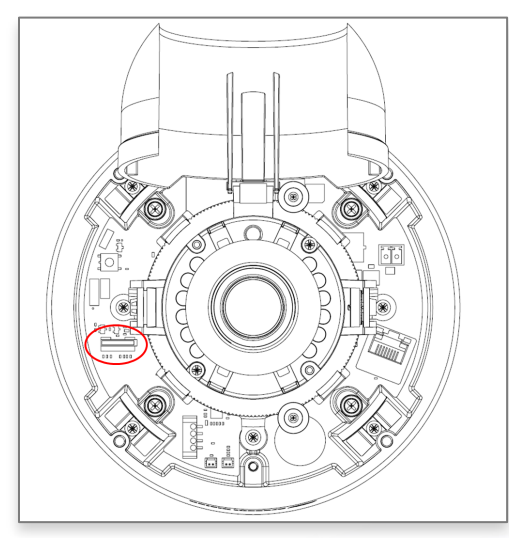

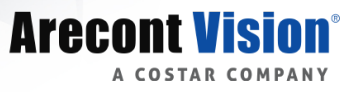

## <span id="page-22-0"></span>**Adjusting the Pan, Tilt and Focus**

- 1. Remove the dome cover by loosening the captive fasteners with the supplied security L-key screwdriver
- 2. Power on the camera to adjust the pan, tilt and focus.
- 3. Remove the shroud from the camera gimbal.

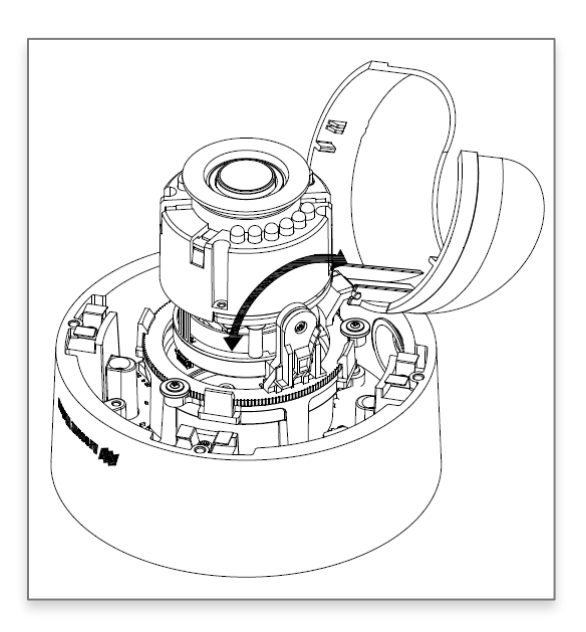

4. Adjust the pan, and tilt/ rotate the lens module to obtain the desired field of view.

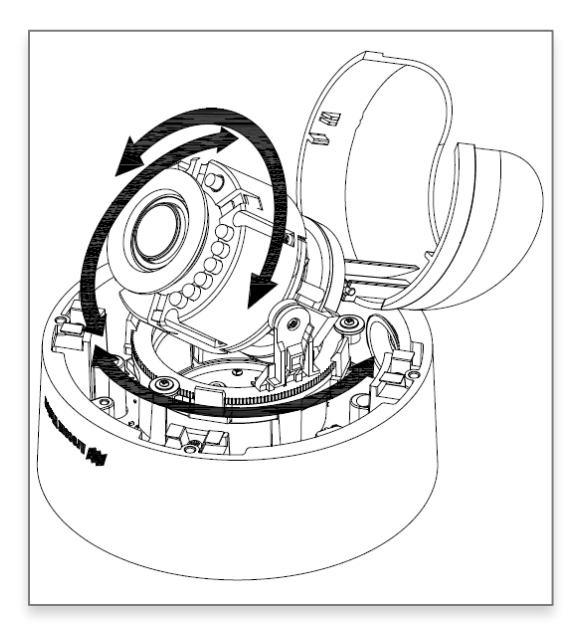

5. To configure the zoom/focus function, reference the "Zoom and Focus" section of the camera discovery, set-up and configuration.

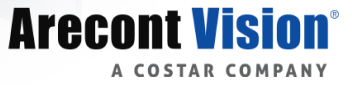

6. Install the shroud back on the camera gimbal

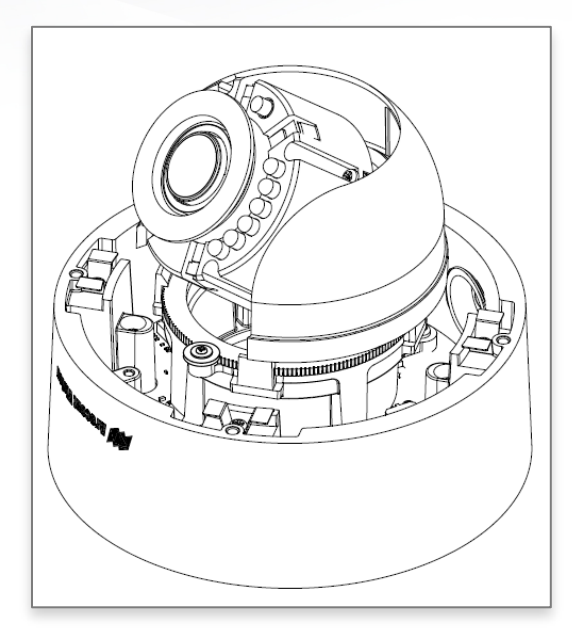

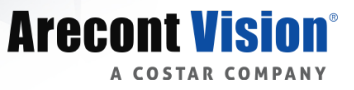

# <span id="page-24-0"></span>Camera Power Up

#### *C* CAUTION!

This product should be installed by a qualified service technician in accordance with the National Electrical Code (NEC 800 CEC Section 60) or applicable local code. Wiring methods shall be in accordance with the National Electrical Code/NFPA 70/ANSI, and with all local codes and authorities having jurisdiction. Wiring should be UL Listed and/or Recognized wire suitable for the application.

#### **CAUTION!**

Make the connections inside a watertight compartment. Isolate unused power wires individually. After connections are made, ensure that the watertight compartment is tightly closed and cables and conduits are properly sealed to prevent ingress of water.

- 1. Connect the camera to a PoE port on 100Mbps network PoE switch using an Ethernet cable.
- 2. If the camera is powered by an outside power supply, connect the power wires from the external

power supply (12~48VDC or 24VAC) to the power connector.

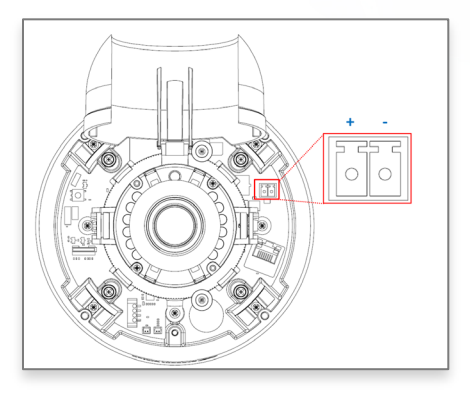

3. Connect the PoE switch to your computer's network port using an Ethernet cable.

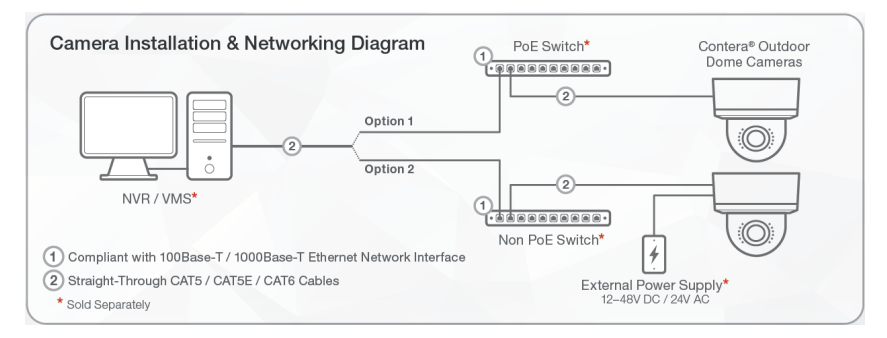

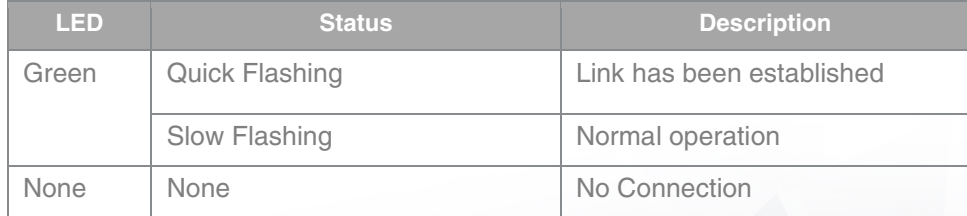

# <span id="page-25-0"></span>Alarm I/O Functions

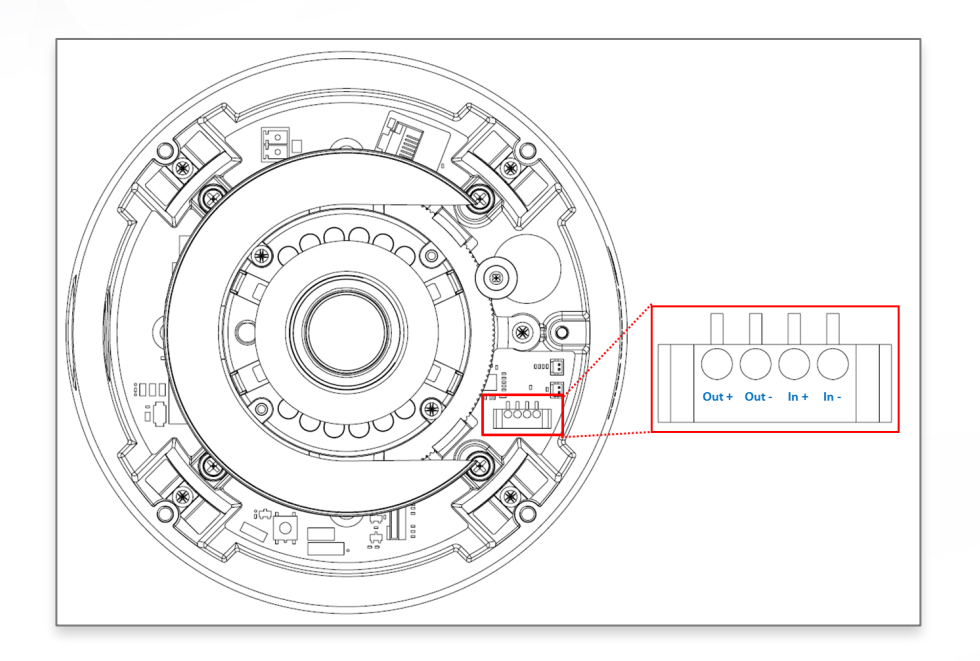

Connect the Alarm In (DI) connector to the alarm input sensor, and connect Alarm Out (DO) connector to the alarm output signal. To avoid any damaged, please follow the specification of the part as below:

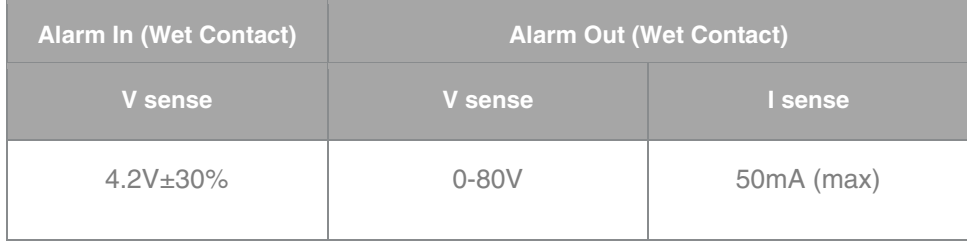

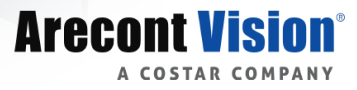

# <span id="page-26-0"></span>Audio Kit AV-1AK Installation **Instructions**

(Accessory Sold Separately)

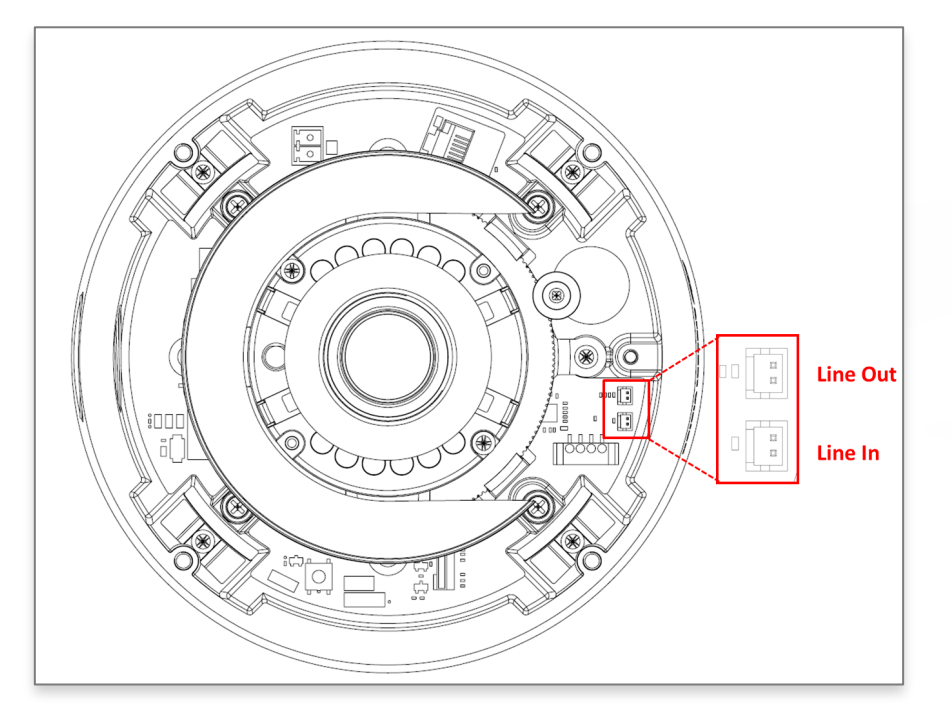

- 1. Run the audio cable connection jack cables through the hole on the bottom of the camera and connect them to the connectors on the circuit board.
- 2. Connect the line-in signal to LINEIN (Line In), and connect an active speaker with a built-in amplifier to LOUT (Line Out) via the in-line jack.
- 3. Enable Audio function on the camera web interface.

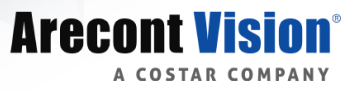

# <span id="page-27-0"></span>Reset to Factory Default

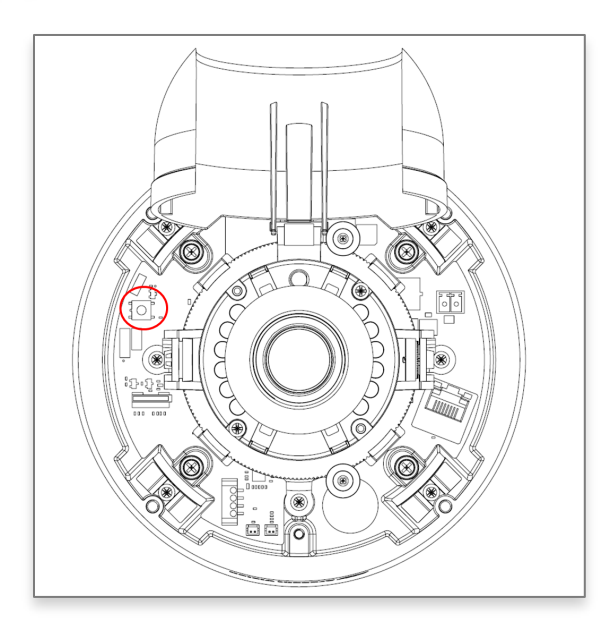

- 1. Press and hold the reset button for 2 to 5 seconds and release the reset button. The camera has been reset to the factory default except the network settings.
- 2. Press and hold the reset button for more than 5 seconds and release the reset button. The camera has been reset to the factory.
- 3. Or, user can reset the camera to factory default via camera web interface or AV IP Utility.

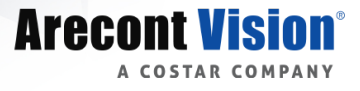

# <span id="page-28-0"></span>Camera Discovery, Setup, and **Configuration**

For camera discovery and setup, the AV IP Utility is recommended. The software can be found on the CD included with your camera or at: <http://www.arecontvision.com/softwares.php>

The AV IP Utility has the ability to provide multiple discovery options, including broadcast and multicast, check the status of a camera, change camera settings, import and export camera settings via a .csv file, and update firmware and/or hardware from virtually anywhere with a network connection.

Whether used for large installations that require an update to multiple settings, or smaller installations where only one camera needs changed, the AV IP Utility tool is efficient and convenient for mass or single camera uploads.

The AV IP Utility tool is compatible with all ConteralP<sup>®</sup> cameras. The user manual for the software is included on the CD that came with your camera or available on our website.

#### <span id="page-28-1"></span>**Camera Discovery**

1. Locate and double click the AV IP Utility shortcut on the desktop.

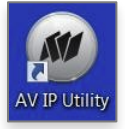

2. When the AV IP Utility is launched, it will automatically search the ConteralP<sup>®</sup> cameras on the network. Or, you can also manually search cameras by clicking "Discovery (Multicast)"

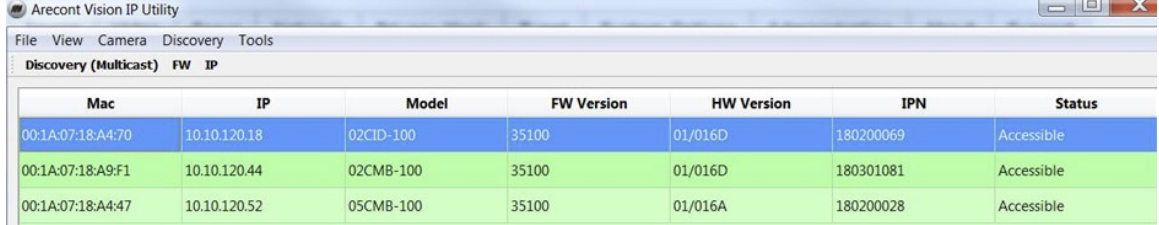

3. You can access the camera web user interface by typing the camera IP address on the preferred web browser.

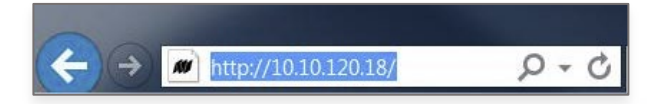

4. If there's no DHCP server presented in the network, the default IP is "192.168.1.168".

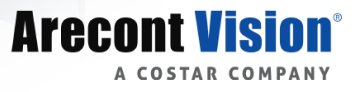

### <span id="page-29-0"></span>**Web Interface Navigation**

**Arecont Vision®** 

Image Video & Audio Focus Network Privacy Mask Event Video Analytics System Options Administration About Support

The entire menu is located on the top of the web interface.

The following camera settings are available on the top of the menu in the web interface, and the user will be directed to the page when they click the tab.

- Image
	- o Basic Image Settings
	- o Rotate Image
	- o Mirror Image
	- o WDR (Wide Dynamic Range) Settings
	- o Lighting Compensation Frequency
	- o Day/Night Mode
	- o IR Control
	- o OSD (On-Screen Display)
	- o ROI (Regions of Interest)
- Video & Audio
	- o Show Video Type
	- o Control Video with mouse
	- o Resolution
	- o Main Stream Configuration
	- o Sub Stream Configuration
	- o Third Stream Configuration
	- o Audio
- Focus
	- o Zoom & Focus Control
- **Network** 
	- o IP Assignment
	- o Port
	- o DNS
	- o IPv6 Settings
	- o QoS (Quality of Service)
	- o UPnP (Universal Plug and Play)
	- o RTSP (Real Time Streaming Protocol)
	- o Multicast Stream 1/2/3
	- o DDNS (Dynamic DNS)
	- o SNMP (Simple Network Management Protocol)
	- o SSL (Secure Sockets Layer)
	- o FTP (File Transfer Protocol)
	- o 802.1x
	- **Privacy Mask**
- **Event** 
	- o Motion Detection
	- o Alarm Handler
	- o Digital I/O

#### ConteraIP® Bullet EX Megapixel Camera

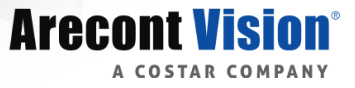

- o FTP Upload Handler
- o SMTP (Simple Mail Transfer Protocol) Notification
- o Network Storage
- System Options
	- o Firmware Upgrade
	- o Reboot & Restore Settings
	- o Date/Time
- Administration
	- o Administrator settings
	- o Viewer Management
- **About**
- Support

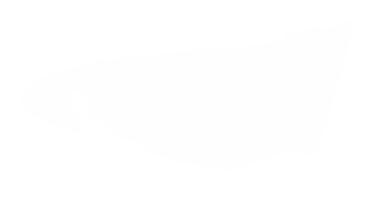

Image

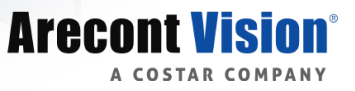

#### <span id="page-31-0"></span>*Image*

**Arecont Vision** 

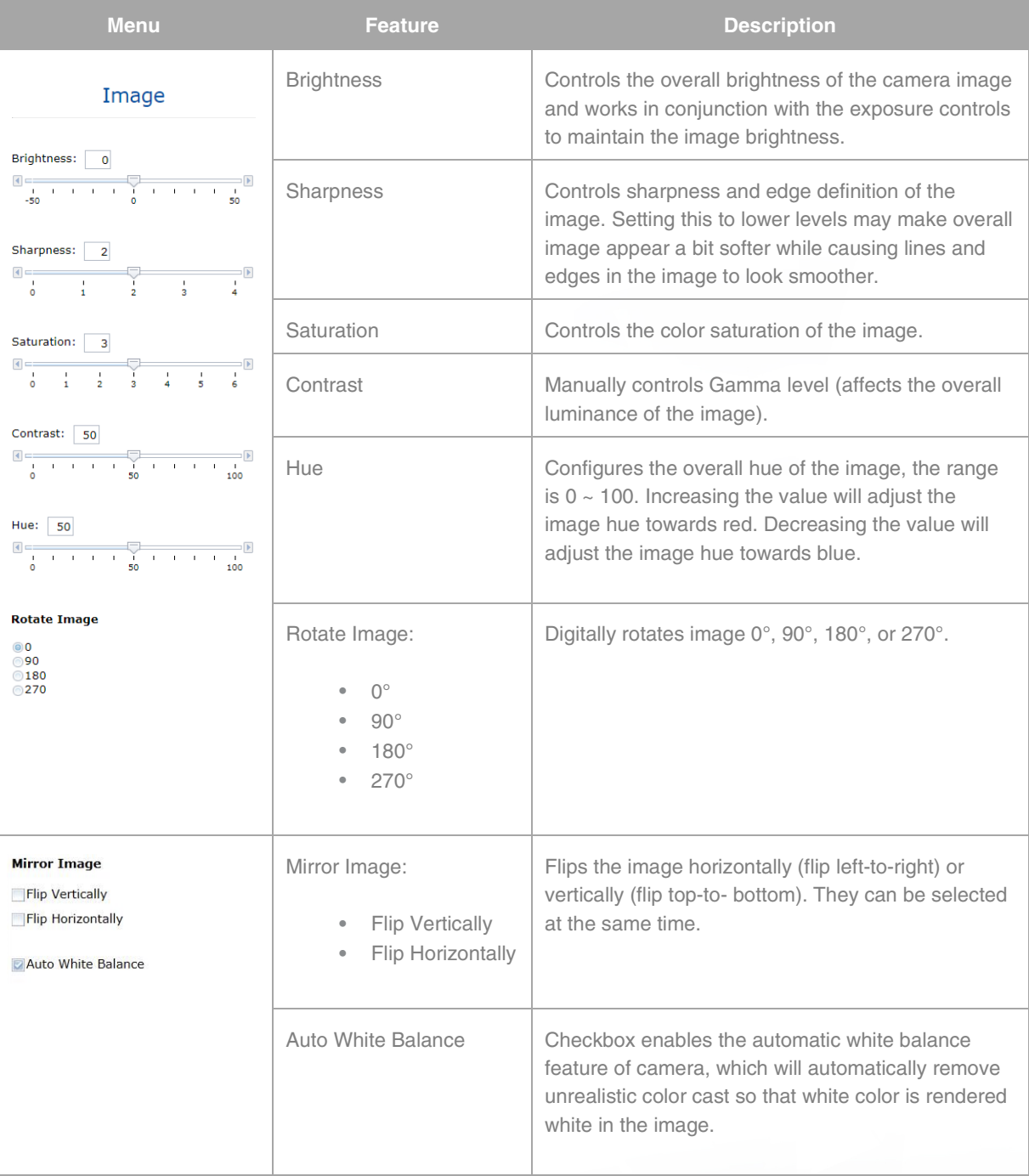

Video & Audio | Focus | Network | Privacy Mask | Event | Video Analytics | System Options | Administration | About | Support

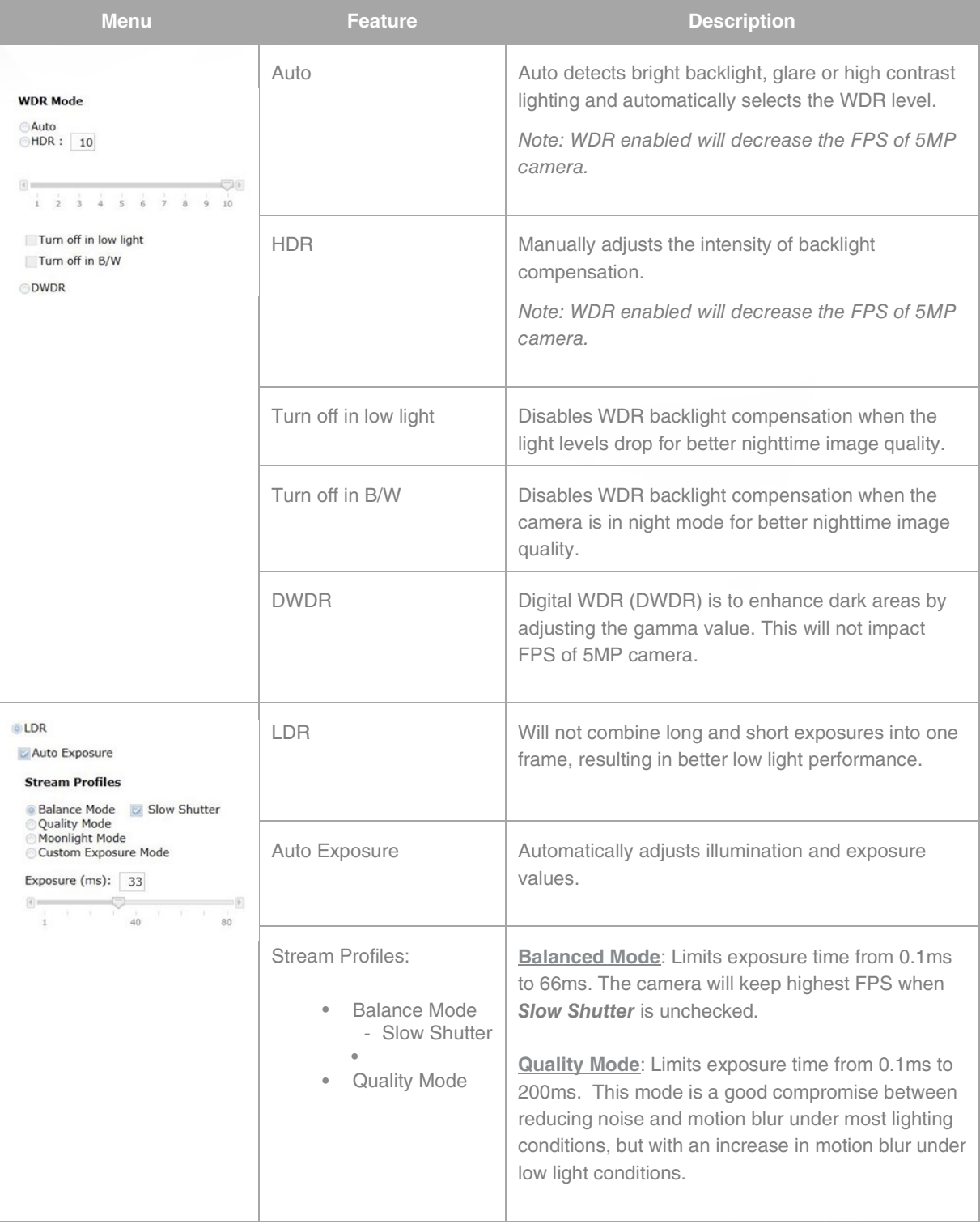

**Arecont Vision®** 

A COSTAR COMPANY

#### ConteraIP® Bullet EX Megapixel Camera

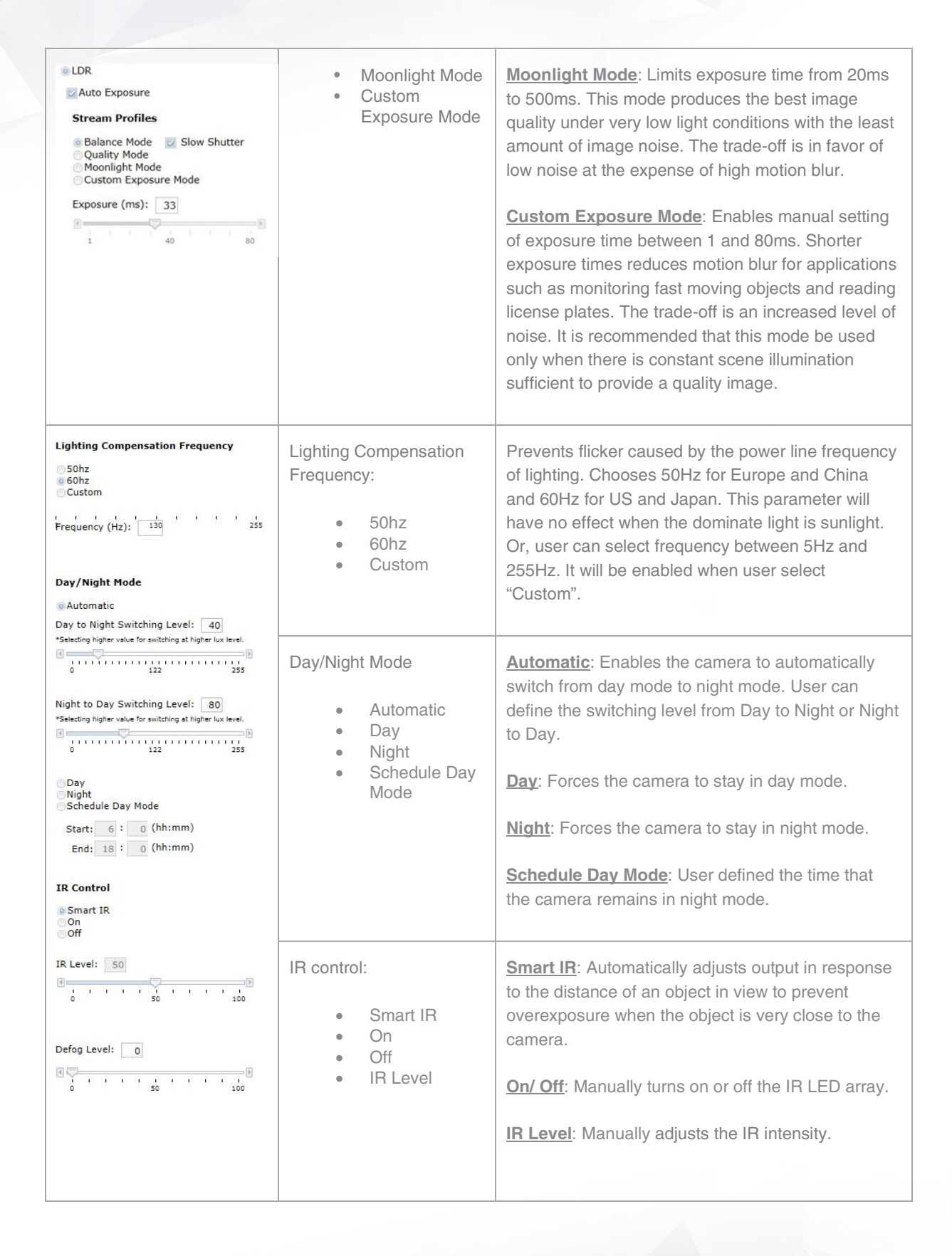

**Arecont Vision** 

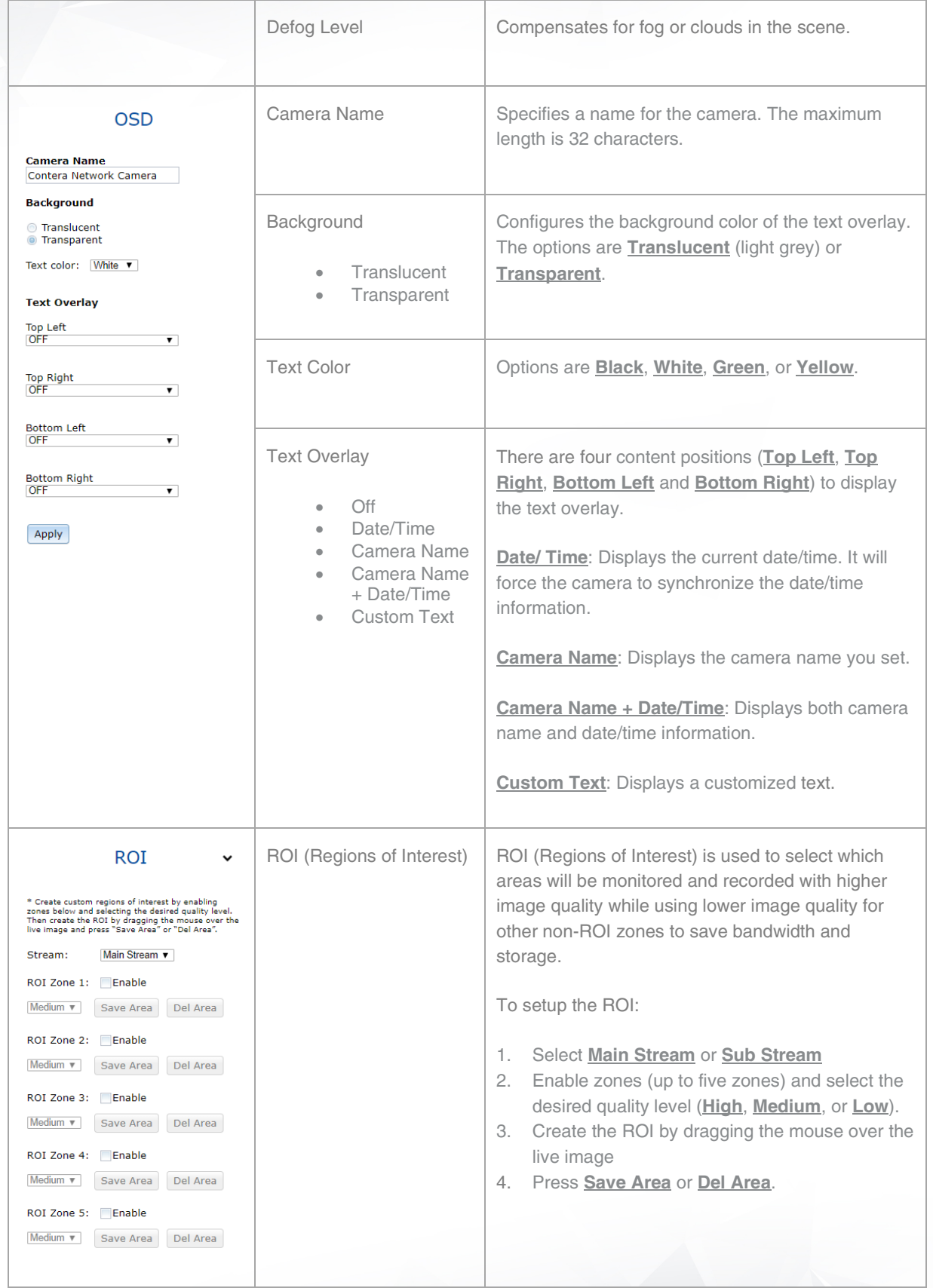

**Arecont Vision®** 

A COSTAR COMPANY

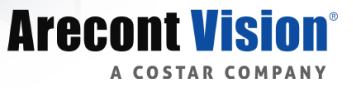

#### <span id="page-35-0"></span>*Video & Audio*

**Arecont Vision**<sup>®</sup>

Video & Audio Image

Focus Network Privacy Mask Event Video Analytics System Options Administration About Support

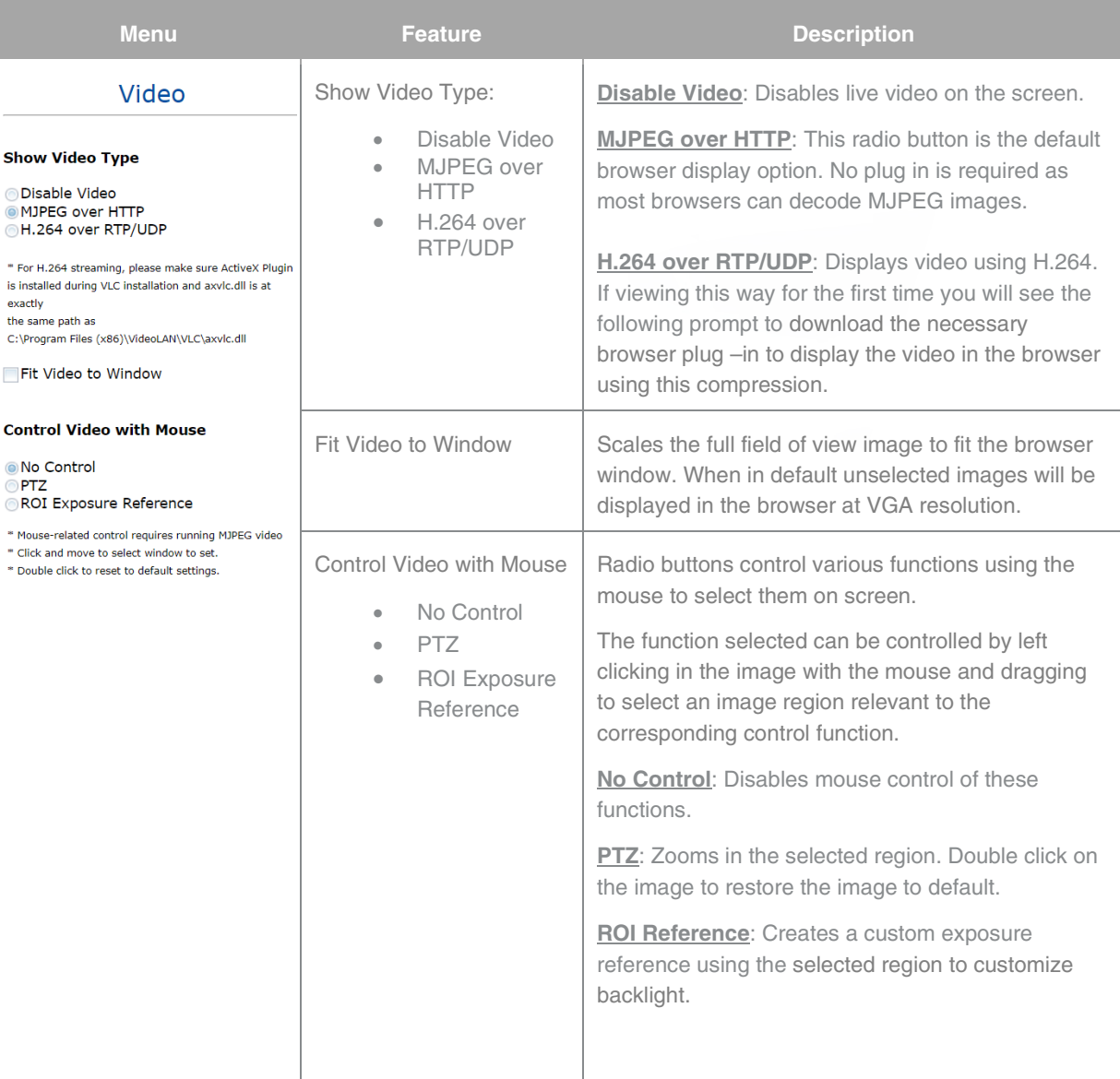

**Resolution** Controls the image size and image cropping features. Resolution: Left :  $\Box$  $\overline{0}$ **Left**, **Top**, **Right**, and **Bottom** numeric fields set • Left  $Top:$  $\overline{0}$ custom image size cropping and crop area • Top  $Right:$ 1920 coordinates in pixels. Supported values are 0 to • Right Bottom: 1080 maximum resolution in pixels (maximum varies • Bottom Preview Apply based on the sensor resolution being cropped) **Main Stream** Video Compression: Radio buttons to select the desired compression. Video Compression GH 265 • H.265  $O$  H.264 • H.264 Resolution 2 1920x1080 1280x720 960x540 Radio buttons to select the desired resolution. Enable SNAPstream+™ Options vary based on the sensor resolution being Nariable Bitrate Resolution Maximum Bitrate used.  $(64-8000 \text{ kbps}):$  5000  $\overline{\phantom{0}}$ H.264 Quality (1..10) : \* 10 - lowest quality, 1 - highest quality Enables the SNAPstream+TM feature on camera. This Frames Per Seconds:  $30(0 \times 30)$ feature utilizes both Smart GOP and Smart ROI to GOP Length :  $\boxed{15}$  (1~120) reduce bitrate without impacting the image quality. Apply Smart GOP sets GOP to automatically increase Enable SNAPstream+TM \* "Apply" will apply changes for all three streams settings when no moving objects are detected. to the camera Smart ROI will increase the bitrate of moving objects and make them more clear. Maintains the Quality setting configured. There may be variation in the bit rate output from the camera Variable Bitrate using this mode. Maintains variable bit rate control and maintains the bitrate under the rate limit you set to. It can be set Maximum Bitrate from 64 kbps to 8000 kbps. H.264 image quality setting for variable bit rate control. Setting a lower value results in higher image quality, higher value results in lower image quality.H.264 Quality

**Arecont Vision** 

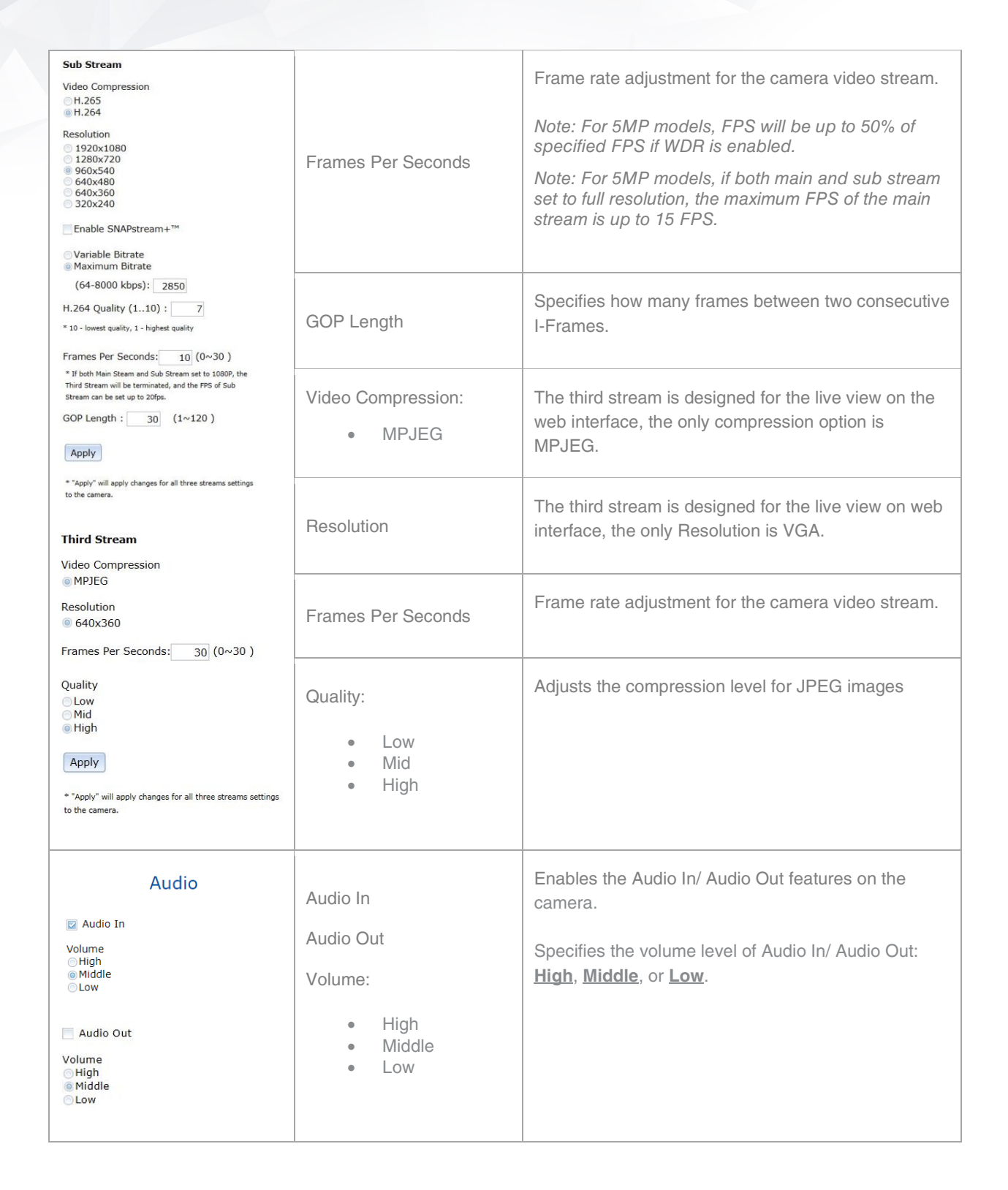

**Arecont Vision**®

COSTAR COMPANY

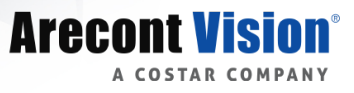

#### <span id="page-38-0"></span>*Focus*

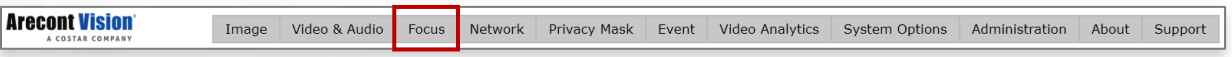

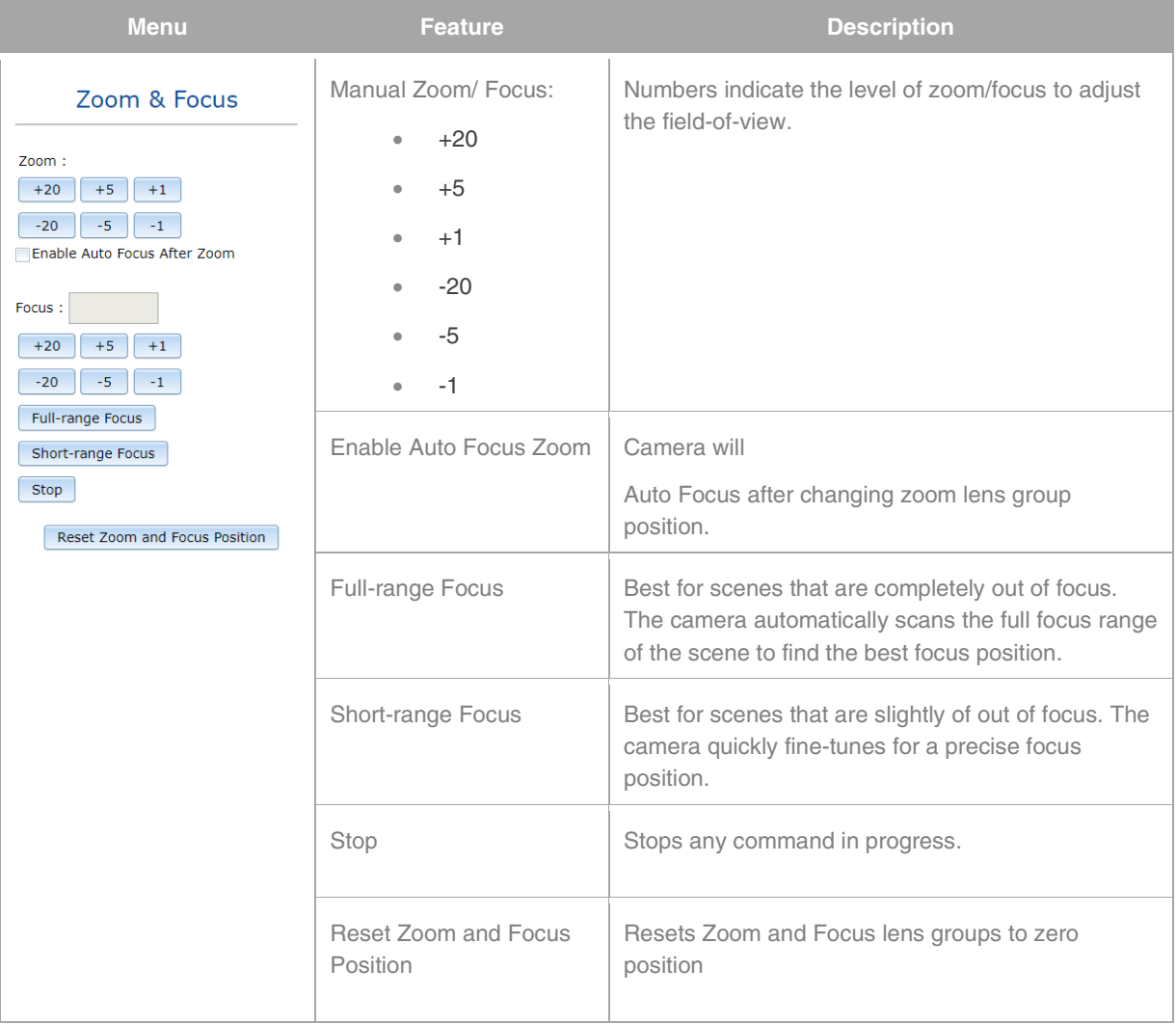

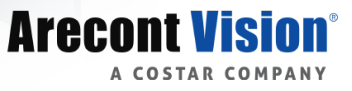

#### <span id="page-39-0"></span>*Network*

**Arecont Vision** Image Video & Audio Focus Network Privacy Mask Event Video Analytics System Options Administration About Support

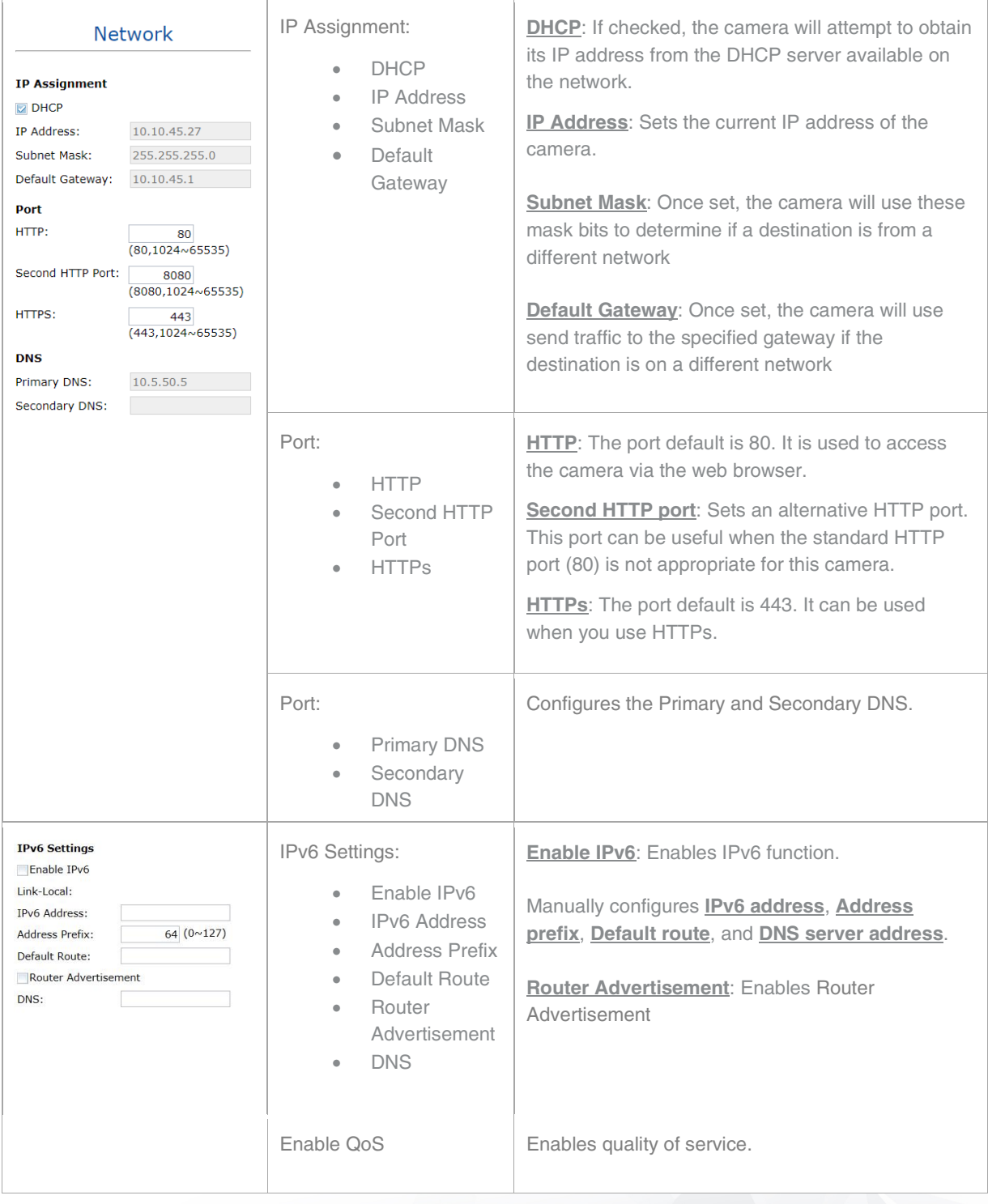

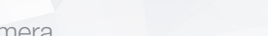

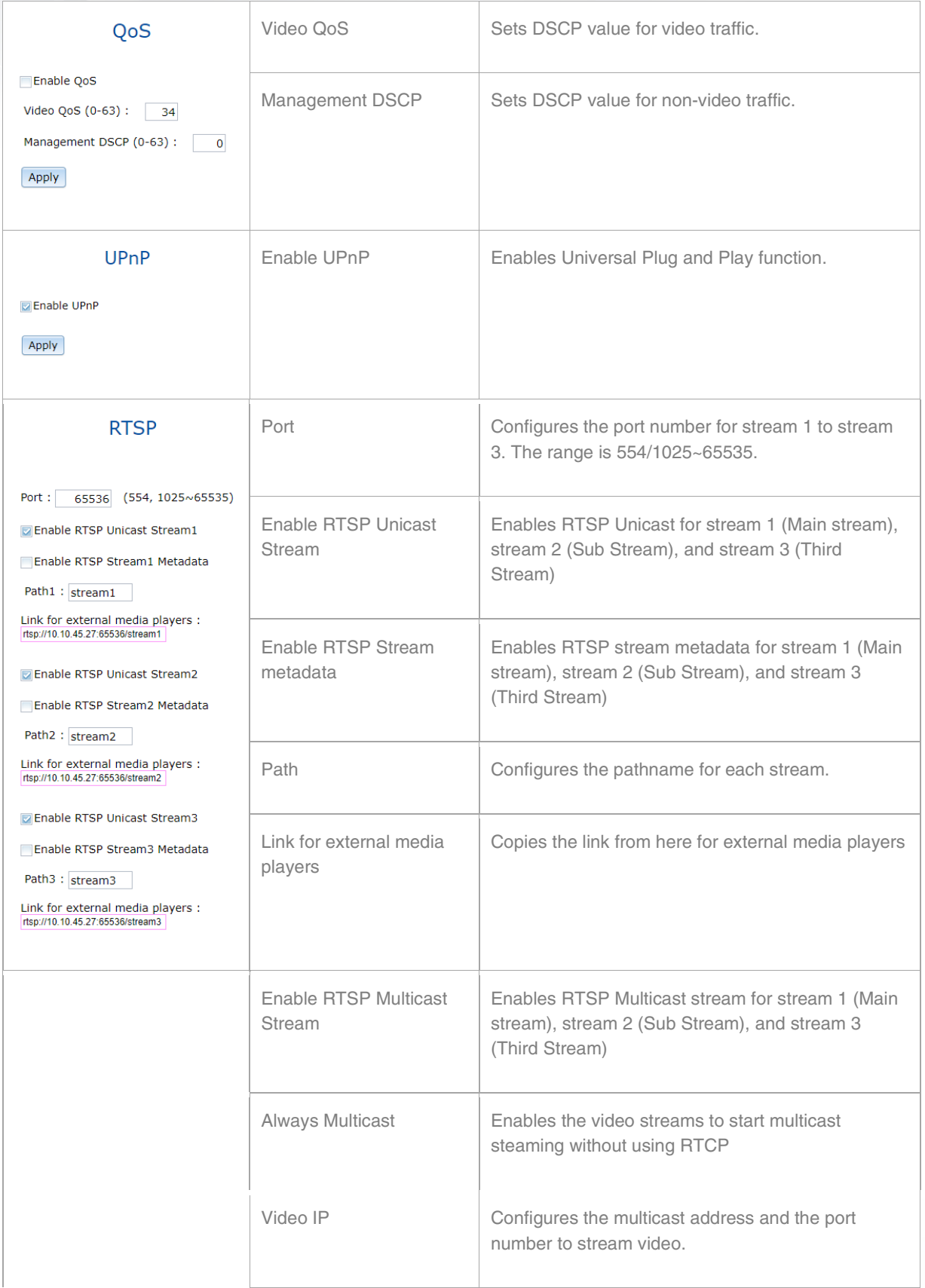

**Arecont Vision®** 

A COSTAR COMPANY

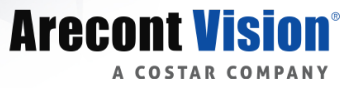

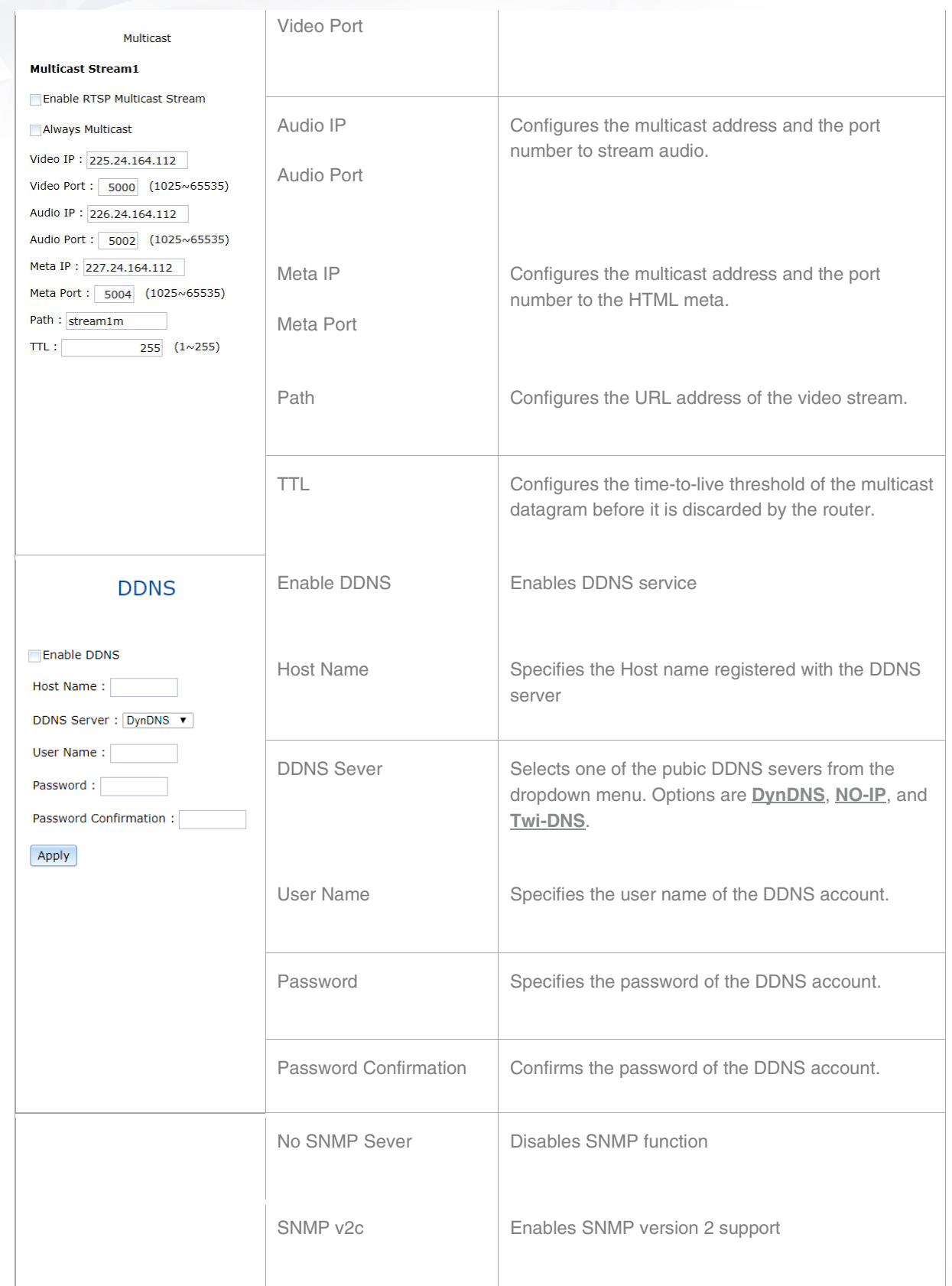

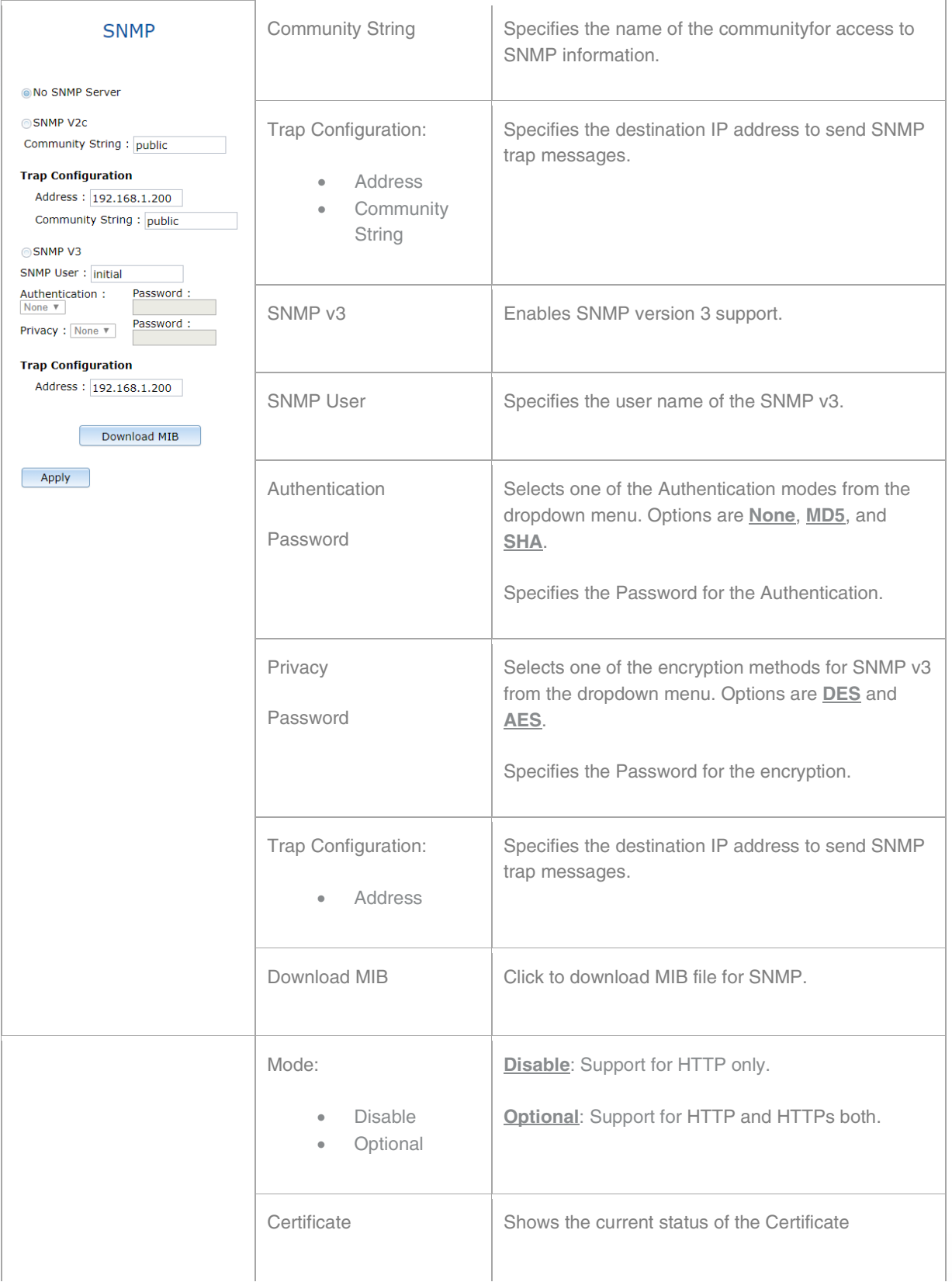

**Arecont Vision®** 

A COSTAR COMPANY

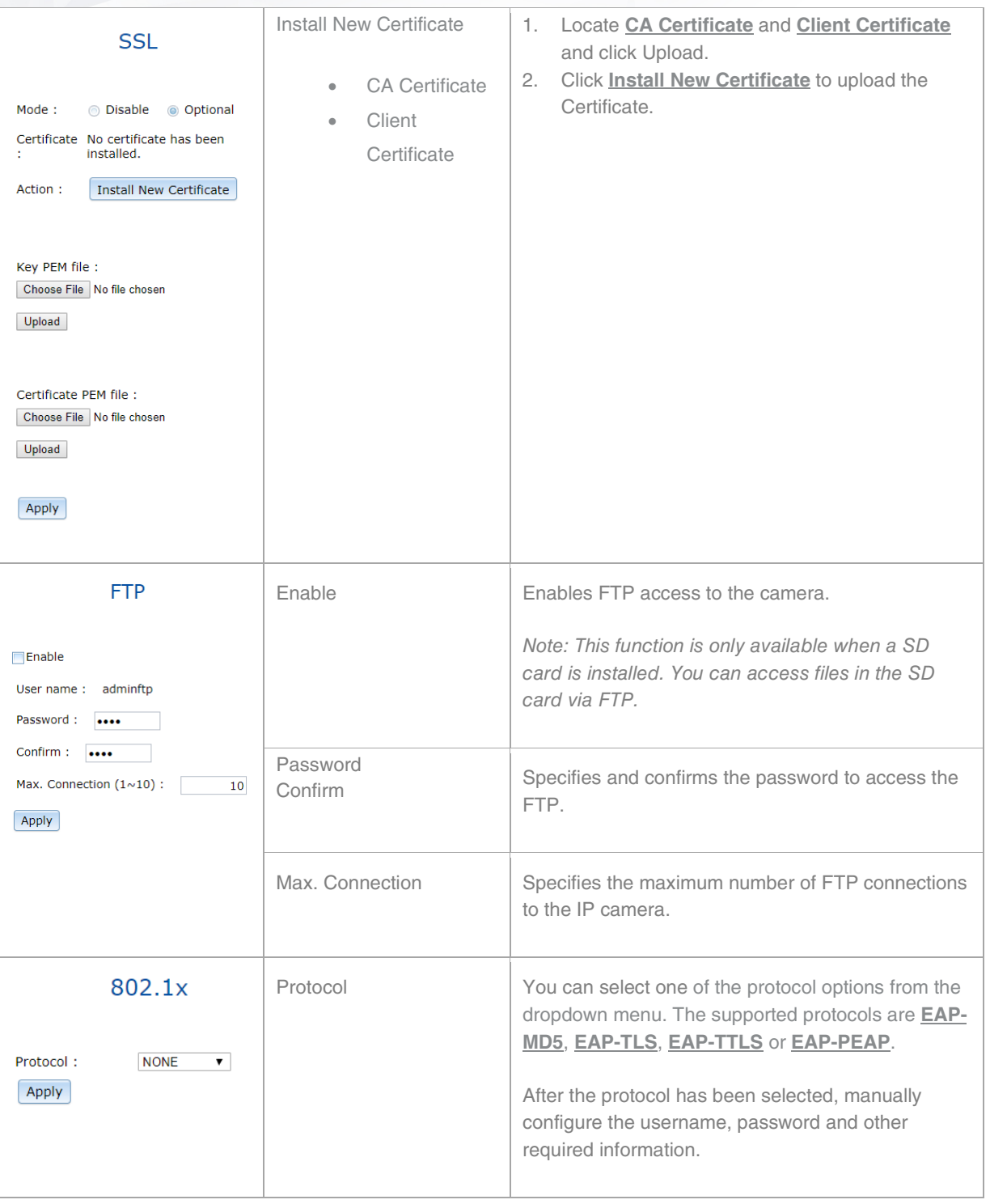

**Arecont Vision®** 

A COSTAR COMPANY

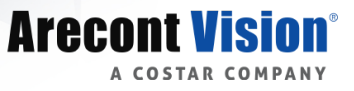

#### <span id="page-44-0"></span>*Privacy Mask*

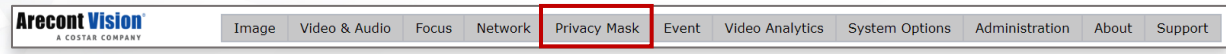

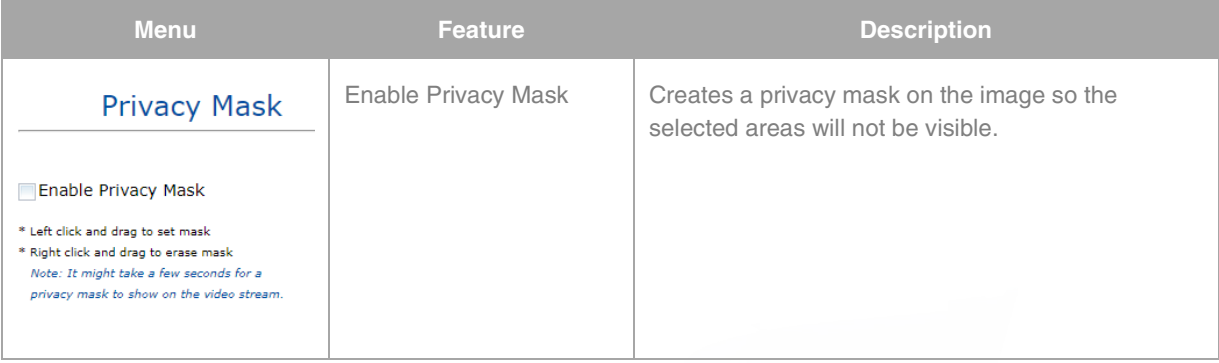

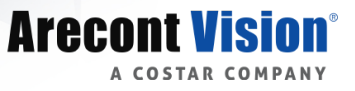

#### <span id="page-45-0"></span>*Event*

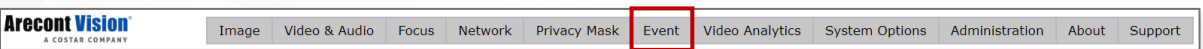

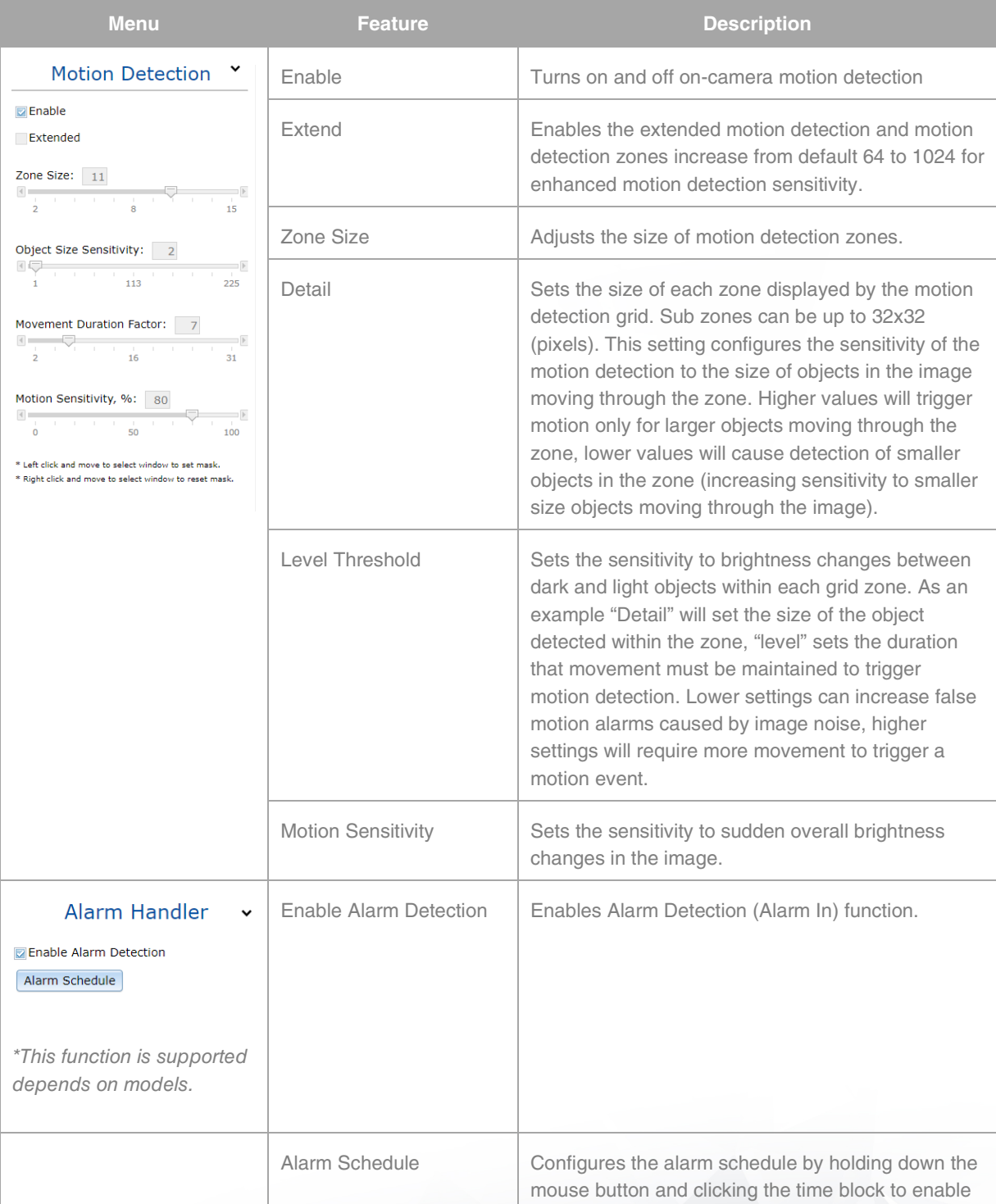

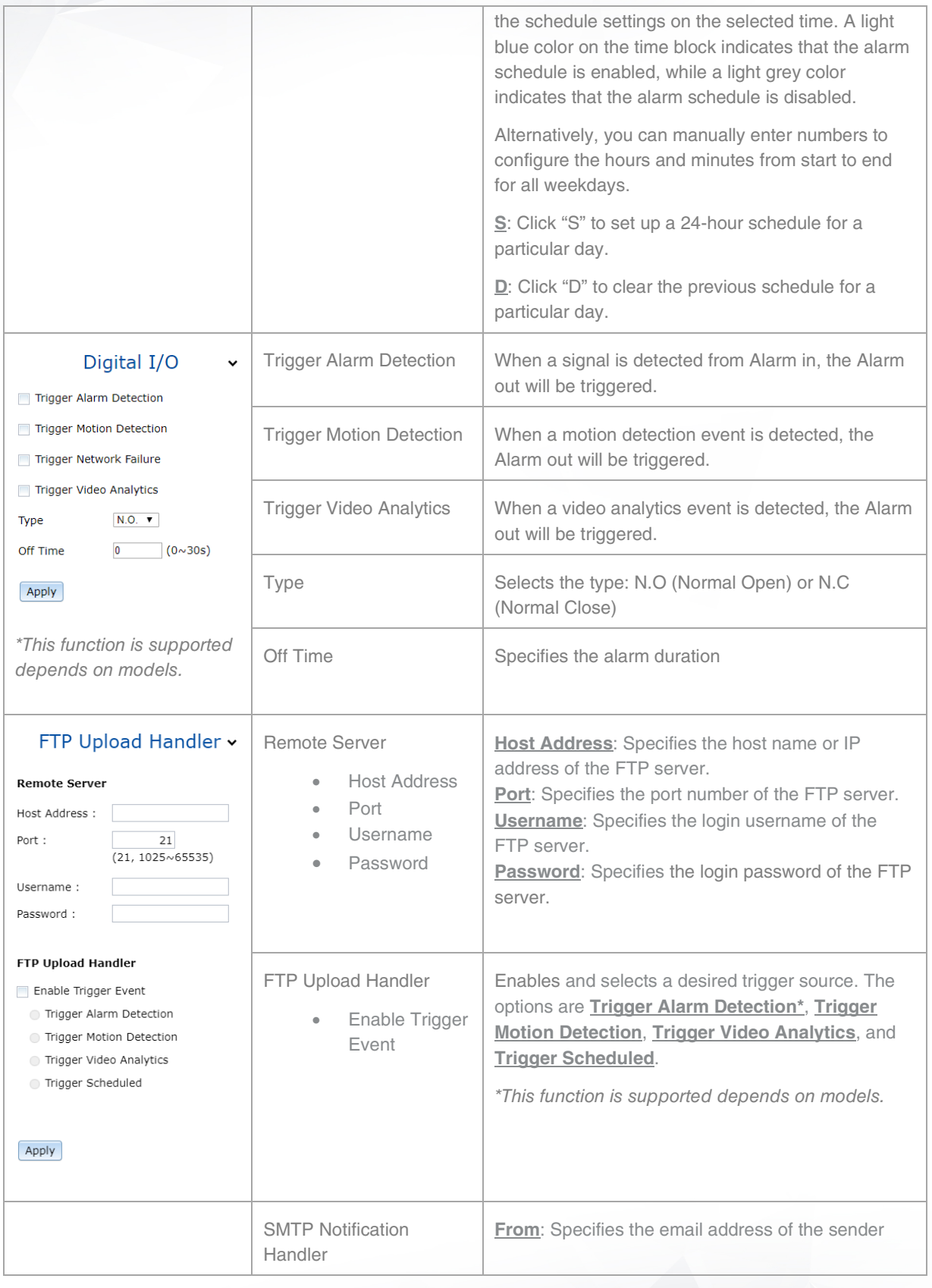

**Arecont Vision®** 

A COSTAR COMPANY

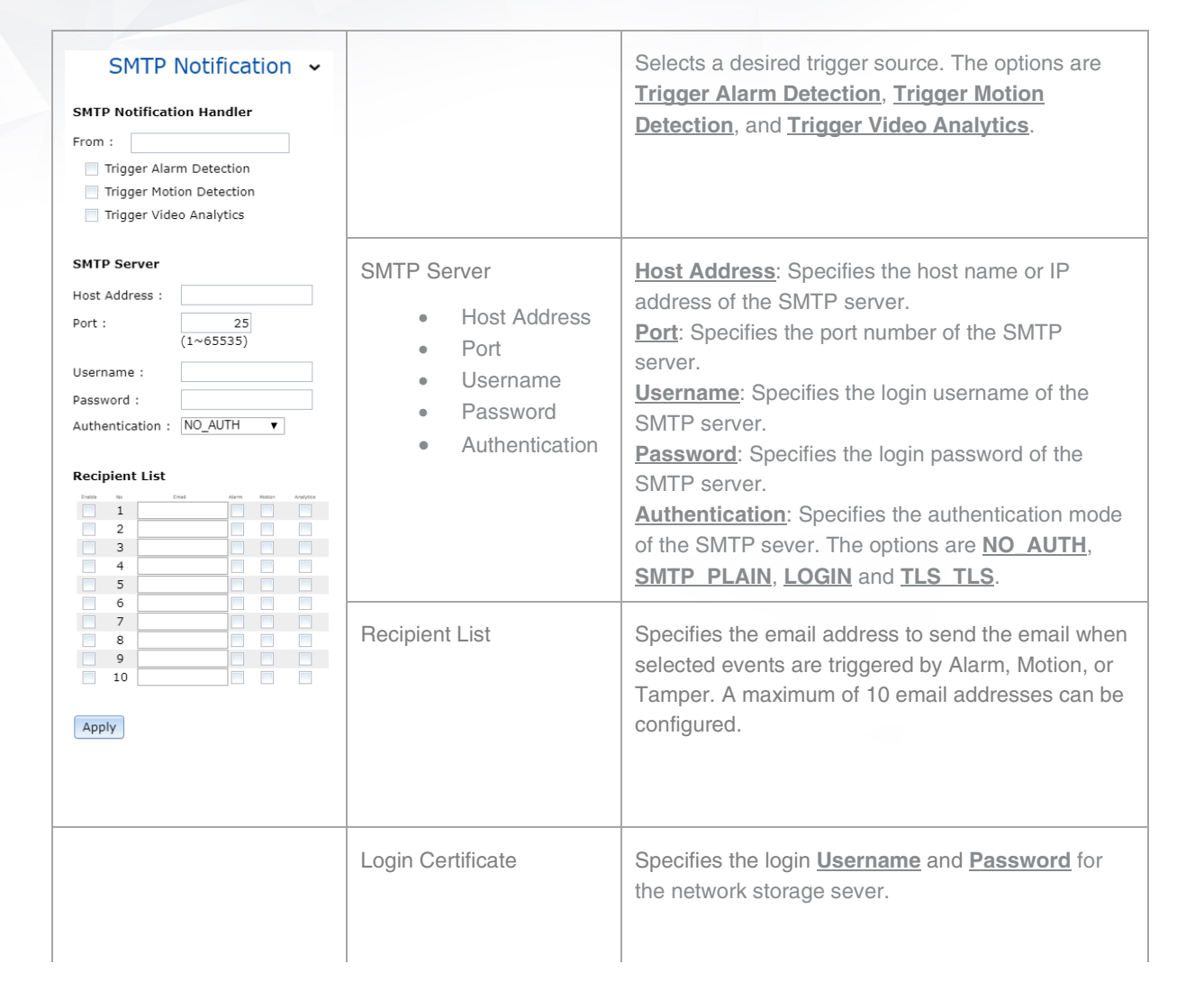

**Arecont Vision** 

**COSTAR COMPA** 

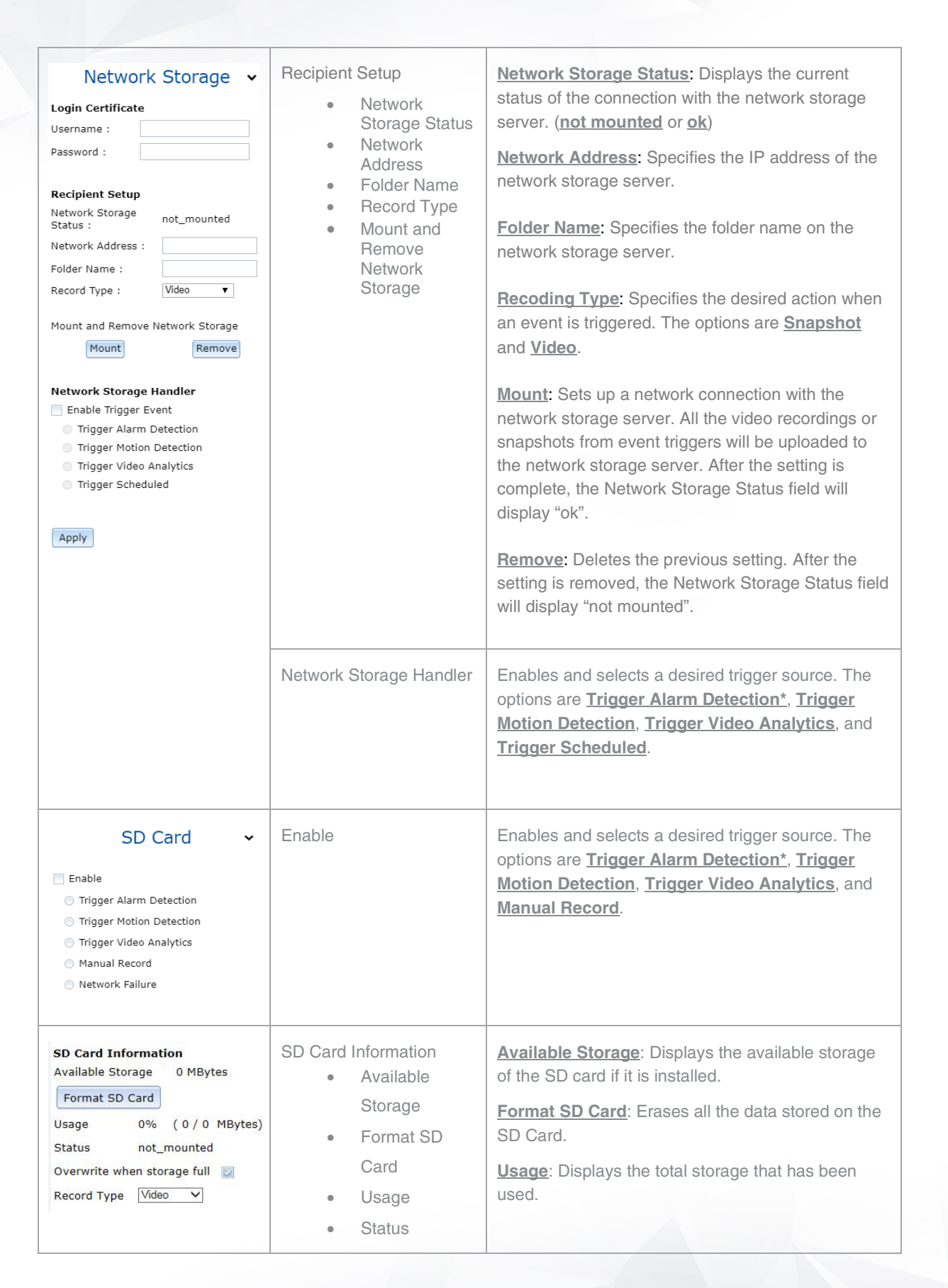

**Arecont Vision** 

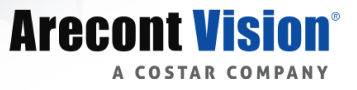

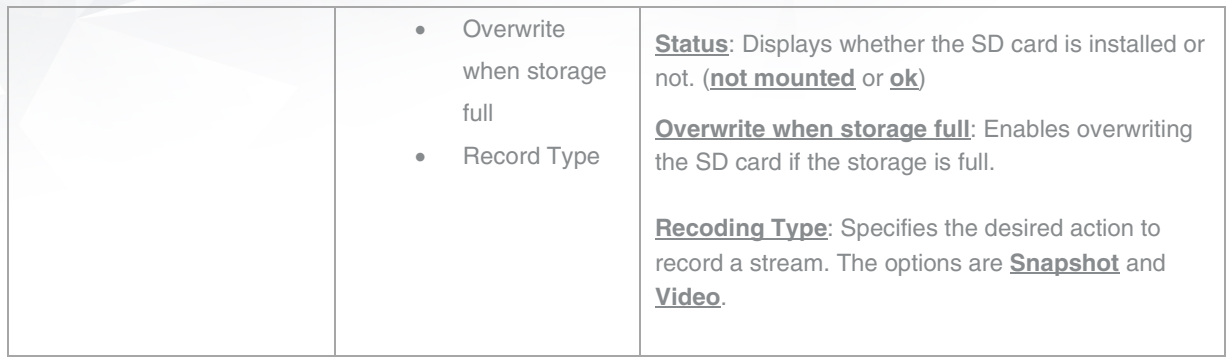

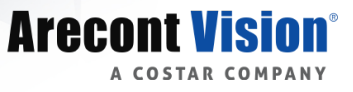

#### <span id="page-50-0"></span>*Video Analytics*

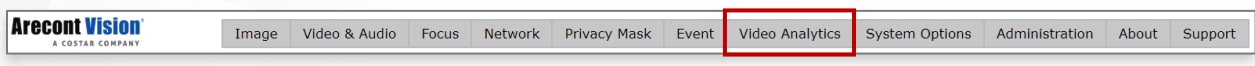

*"This camera is not used for heavy traffic (vehicles) or roads/intersections. "*

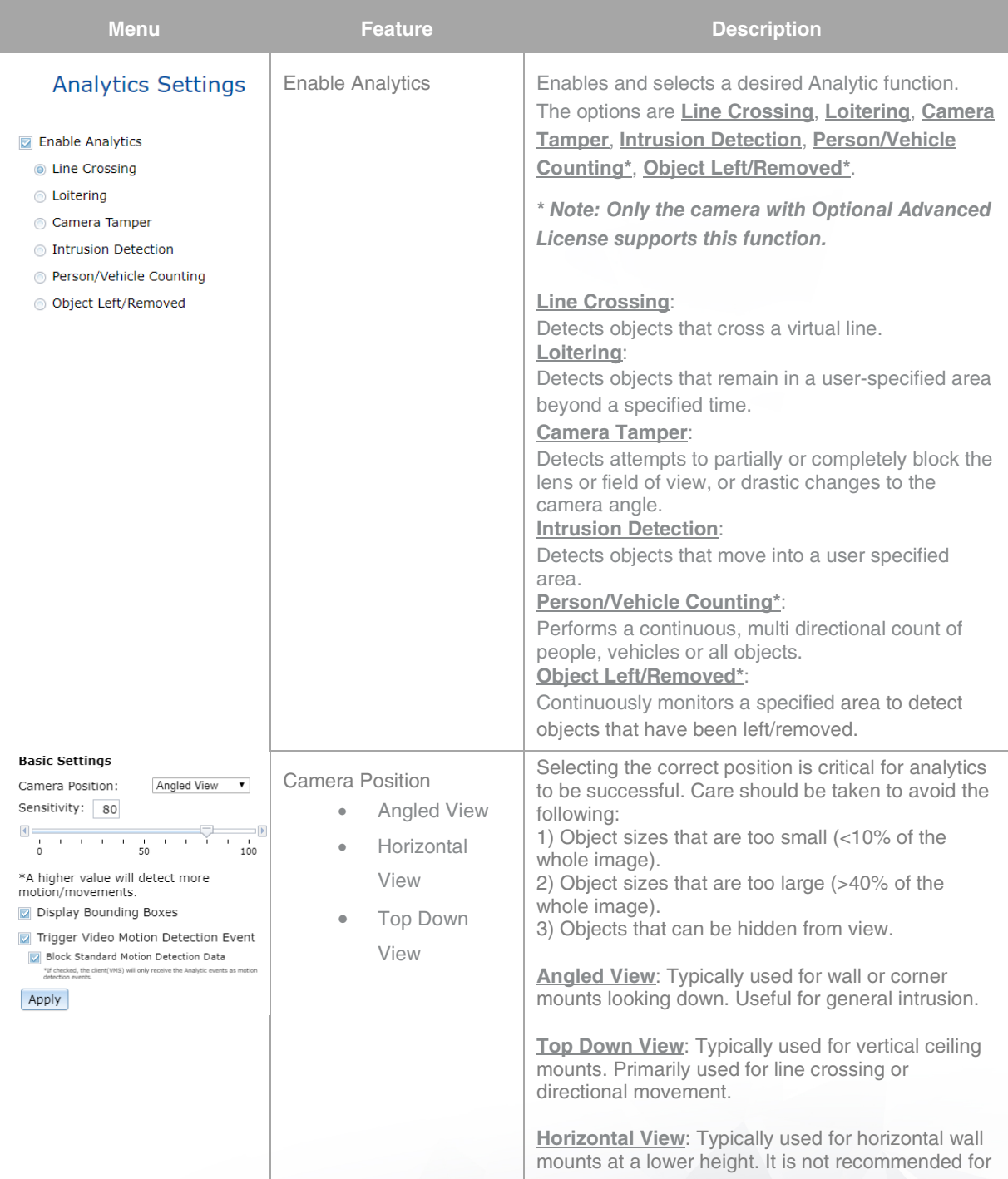

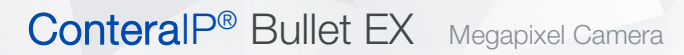

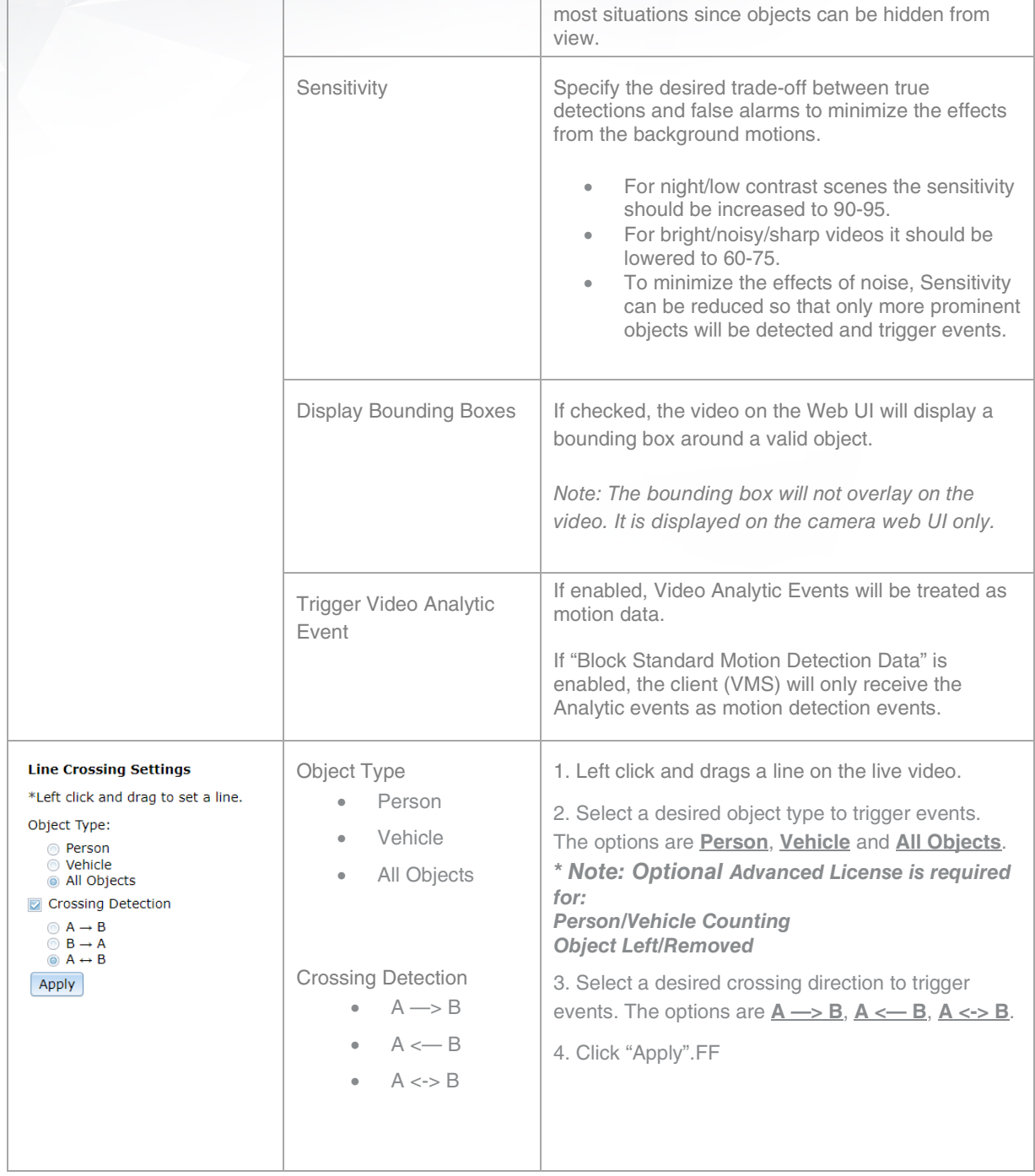

**Arecont Vision®** 

A COSTAR COMPANY

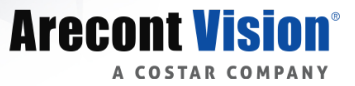

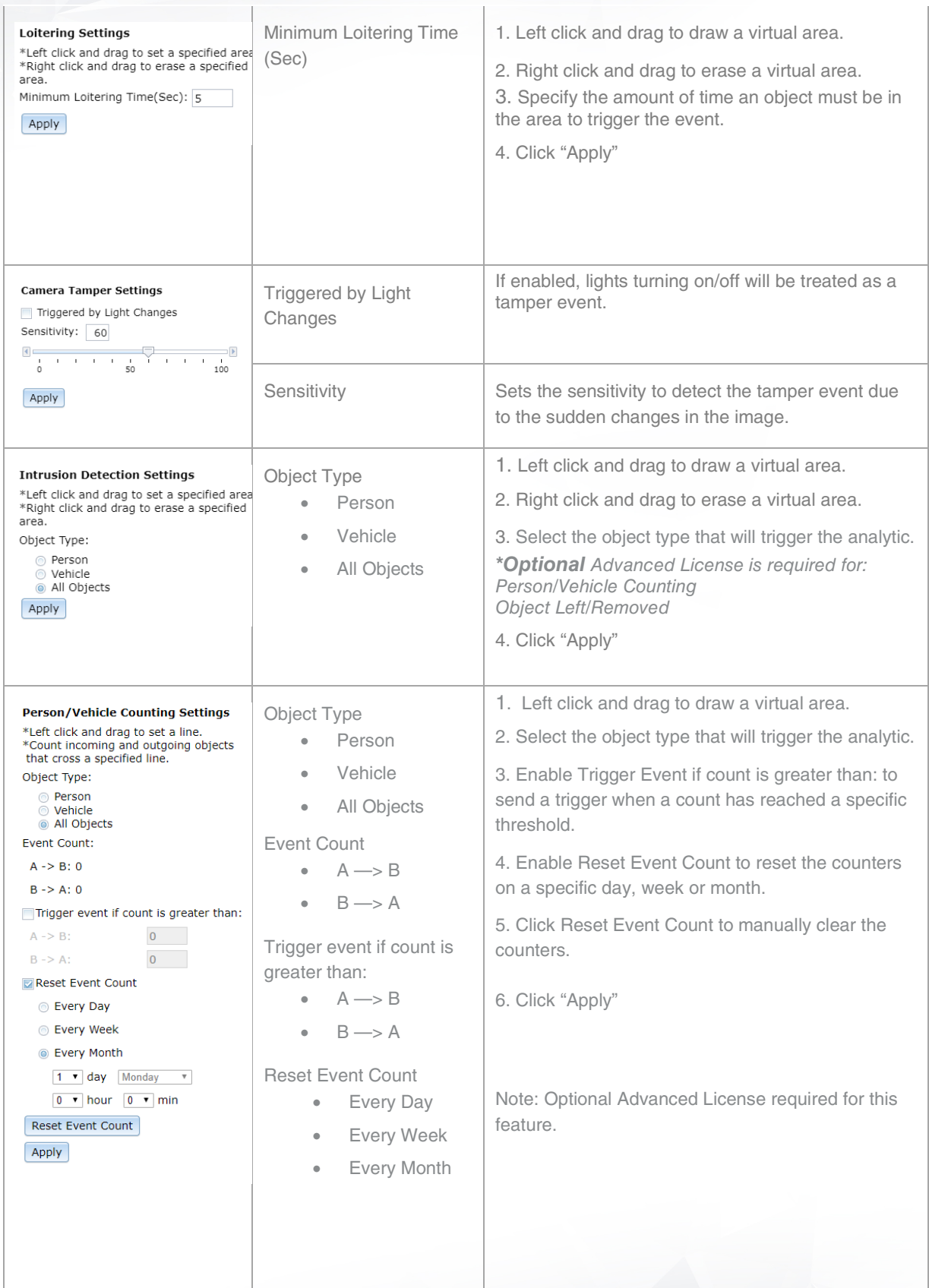

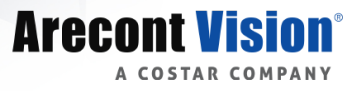

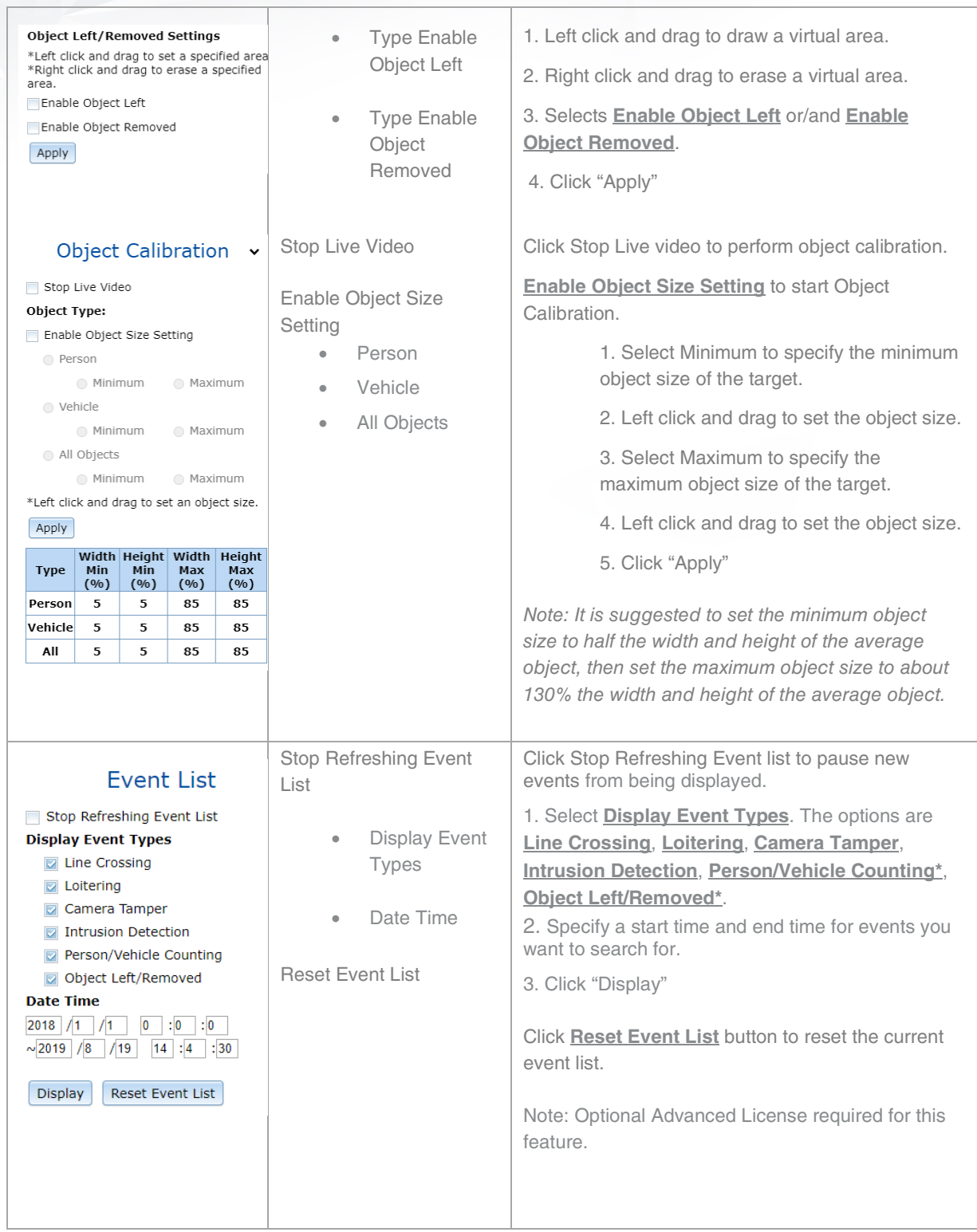

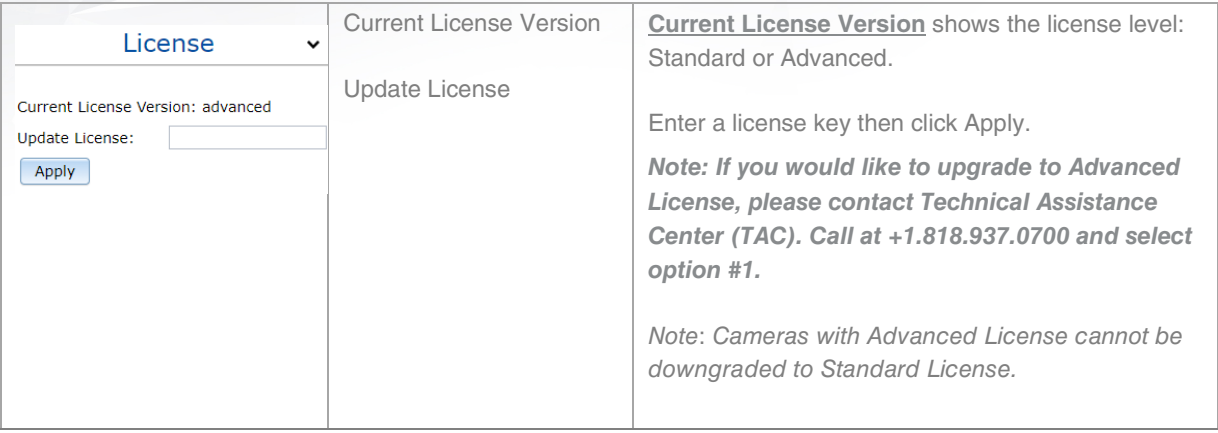

**Arecont Vision®** 

A COSTAR COMPANY

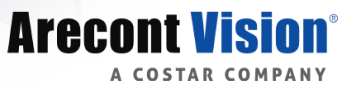

#### <span id="page-55-0"></span>*System Options*

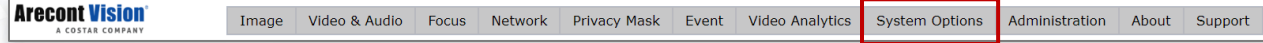

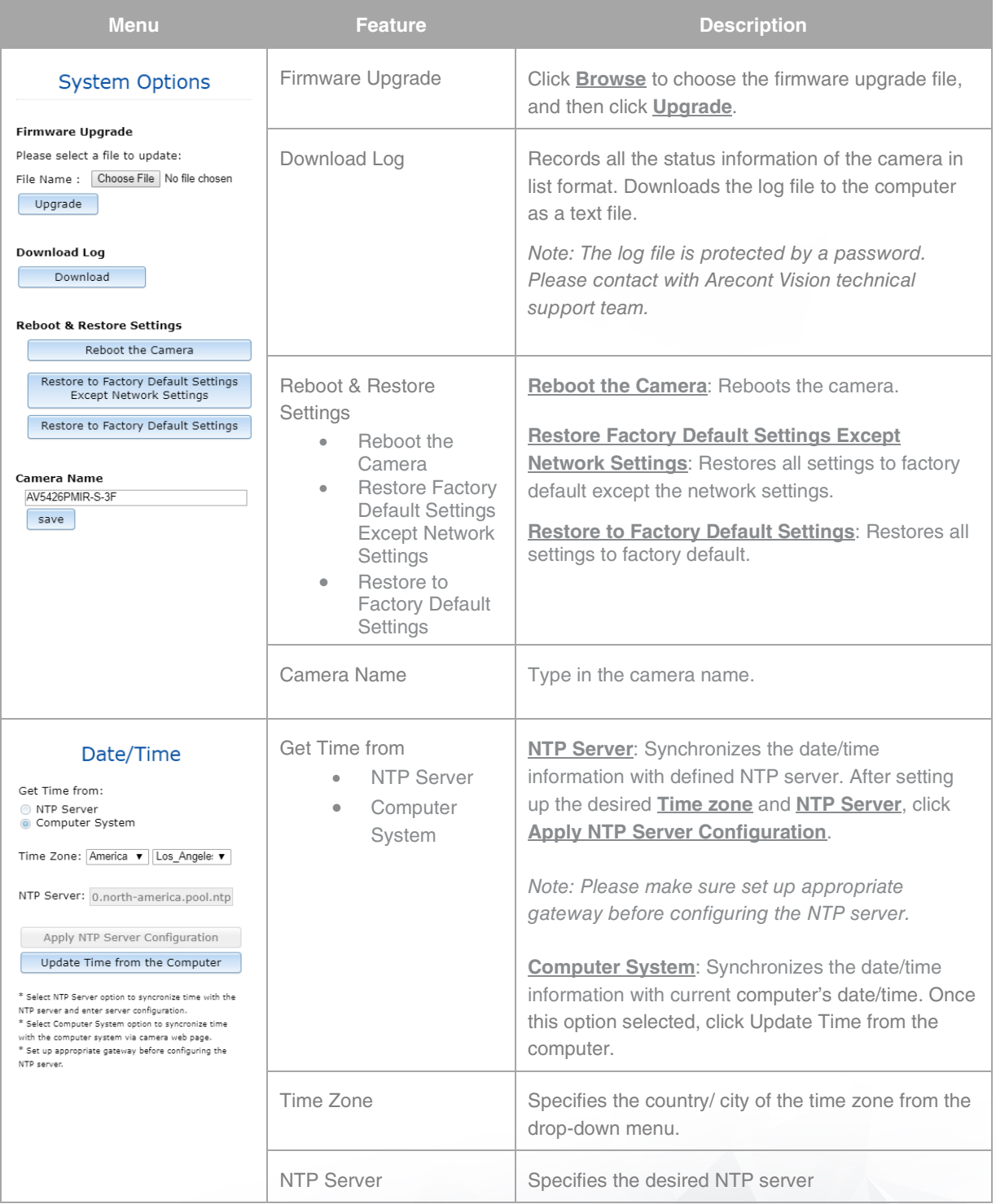

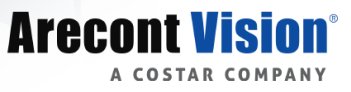

#### <span id="page-56-0"></span>*Administration*

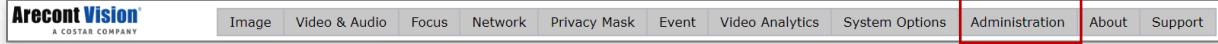

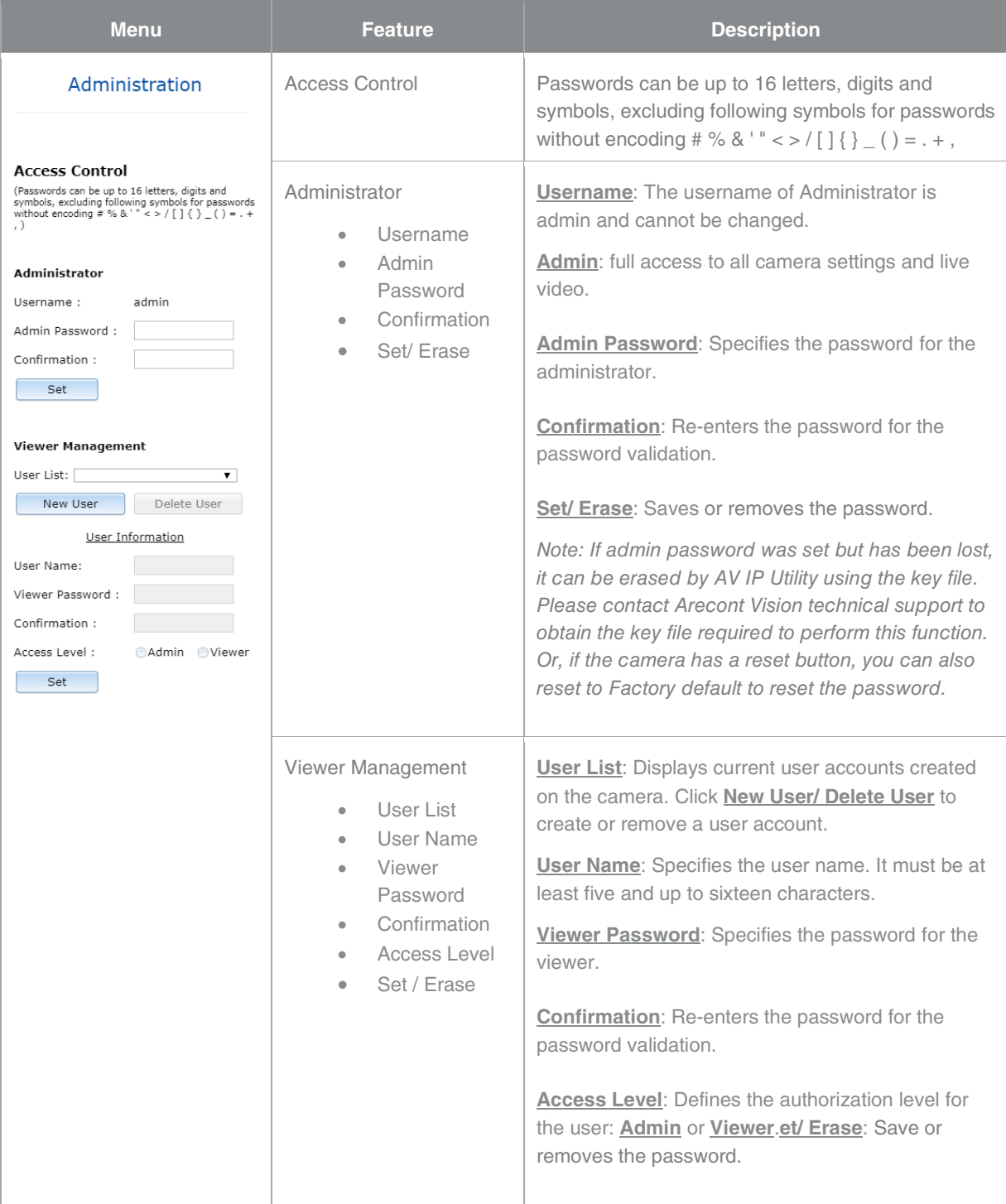

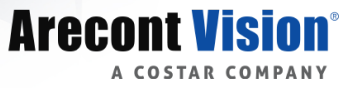

#### <span id="page-57-0"></span>*About*

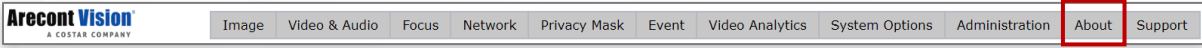

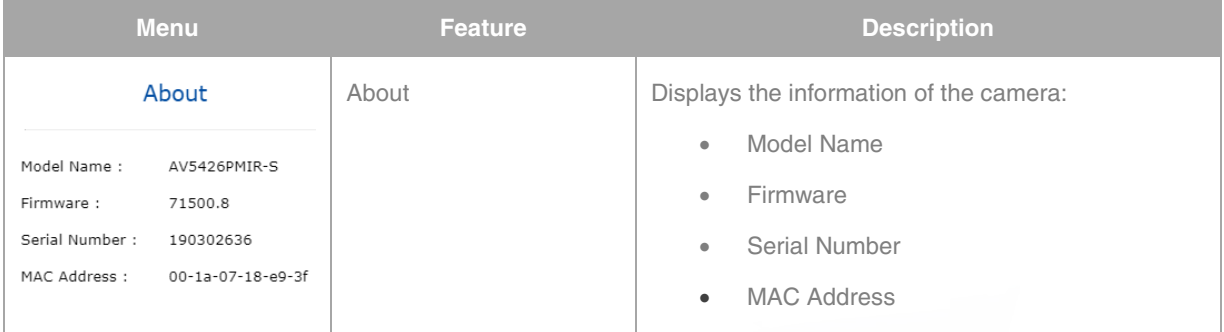

#### <span id="page-57-1"></span>*Support*

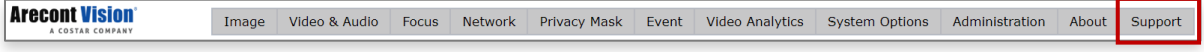

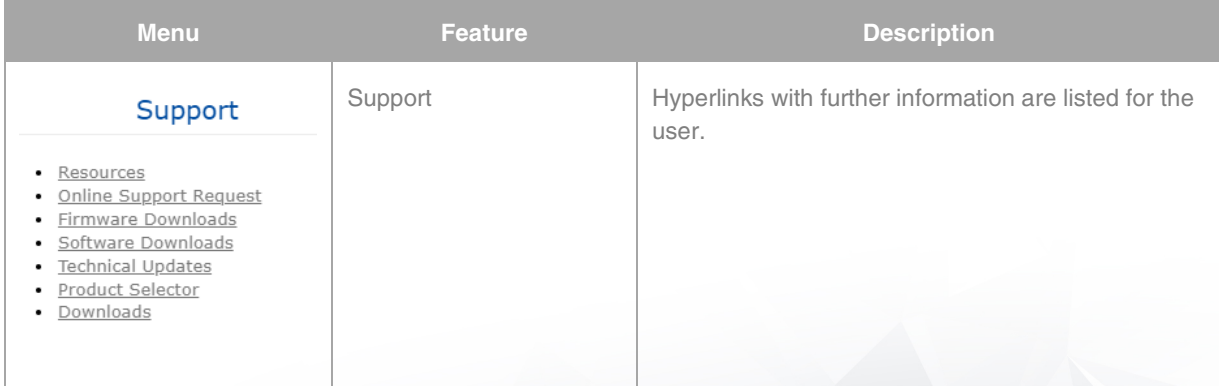

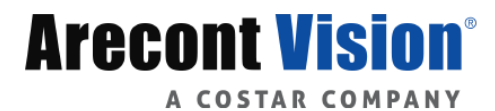

© 2019 Arecont Vision Costar

All rights reserved. No part of this publication may be reproduced by any means without written permission from Arecont Vision Costar.

The information in this publication is believed to be accurate in all respects. However, Arecont Vision Costar cannot assume responsibility for any consequences resulting from the use thereof.

> The information contained herein is subject to change without notice. Revisions or new editions to this publication may be issued to

+1.818.937.0700 | www.arecontvision.com | avsales@arecontvision.com

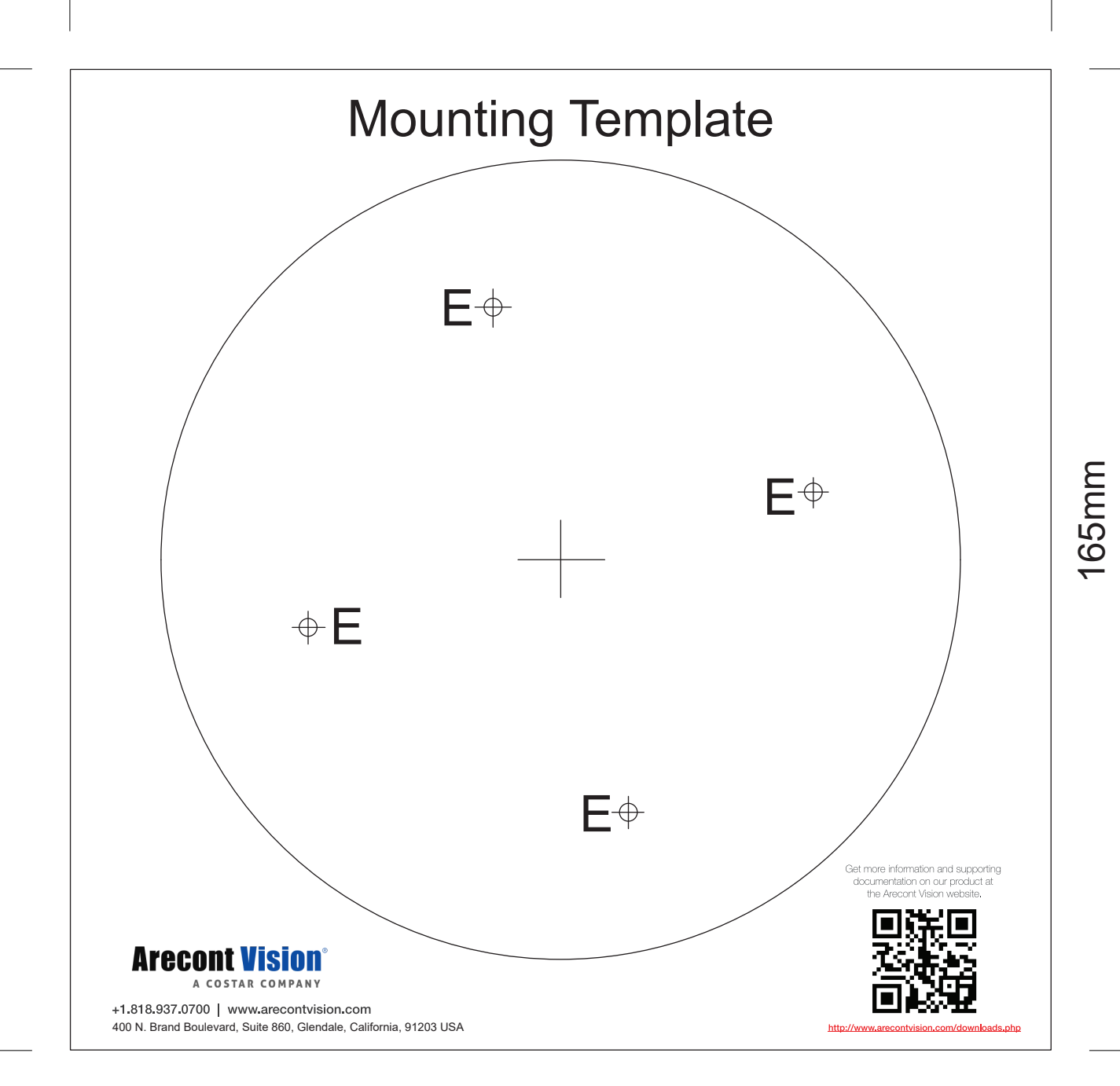

165mm